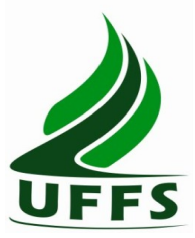

**UNIVERSIDADE FEDERAL DA FRONTEIRA SUL DIRETORIA DE REGISTRO ACADÊMICO DEPARTAMENTO DE GESTÃO DOCUMENTAL DEPARTAMENTO DE CONTROLE ACADÊMICO**

### **RECOMENDAÇÕES PARA ORDENAÇÃO E DIGITALIZAÇÃO DA DOCUMENTAÇÃO ACADÊMICA DA UFFS**

**Versão 01 – 2019**

### **Índice**

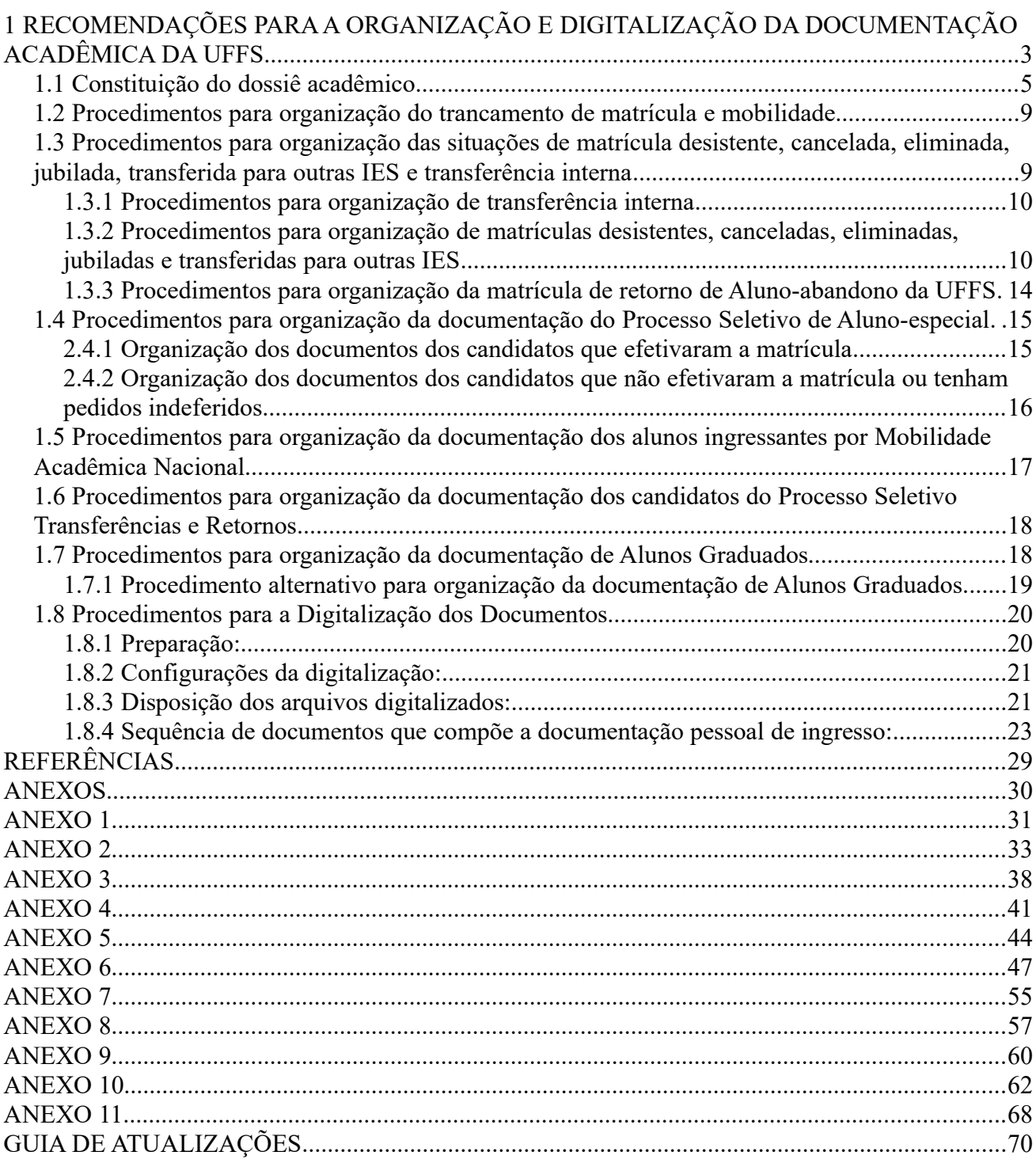

### <span id="page-2-0"></span>**1 RECOMENDAÇÕES PARA A ORGANIZAÇÃO E DIGITALIZAÇÃO DA DOCUMENTAÇÃO ACADÊMICA DA UFFS**

Para normatizar os procedimentos de organização, acondicionamento e digitalização dos dossiês acadêmicos, destacam-se as seguintes questões:

- A organização física dos documentos deve ser realizada anteriormente a digitalização;
- Cada dossiê acadêmico deve ser disposto em uma pasta suspensa identificada pelo nome do aluno (caso haja necessidade devido ao volume, nova pasta deve ser aberta e anexada a pasta já existente);
- A identificação do acadêmico no visor da pasta deve seguir a regra: último sobrenome, nome e matrícula. Caso o nome completo do acadêmico seja muita extenso, manter o primeiro nome e o último sobrenome, os demais podem ser abreviados. Por exemplo, José Nascimento Ferreira será colocado no visor da pasta da seguinte forma:

### FERREIRA, JOSÉ N.

N.10116010012

– A identificação do Curso no armário será feita pelo código do curso, nome do curso e turno, conforme o exemplo:

### 1601 – ADMINISTRAÇÃO – NOTURNO

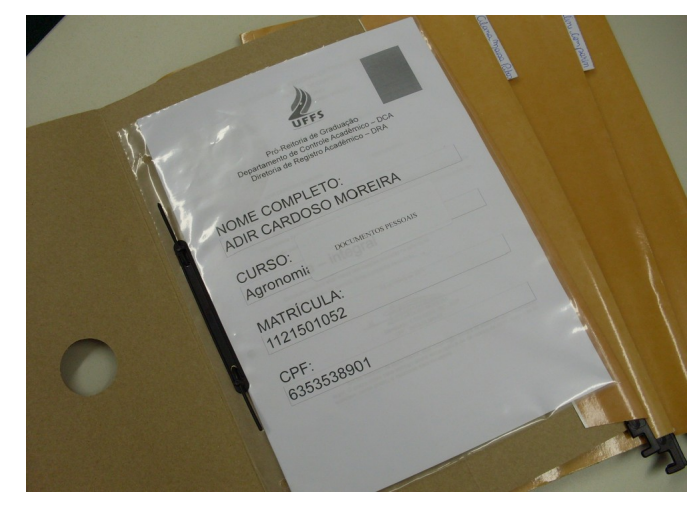

- Figura 1: fixação da presilha na pasta
- Na pasta suspensa os sacos plásticos devem ser fixados com a presilha na parte inferior da pasta;
- Preencher o Formulário de identificação do aluno (anexo 1) e colocar no primeiro saco

plástico, na primeira divisão do dossiê acadêmico – Documentos Pessoais;

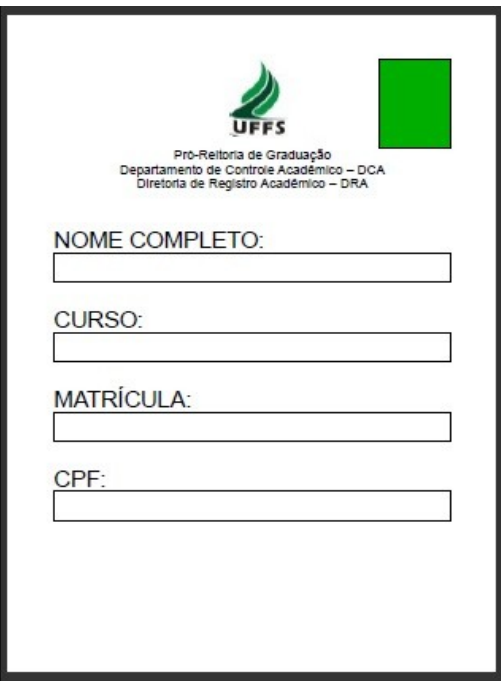

Figura 2: Folha de identificação do aluno

- Revisar os documentos na pasta e constituir a primeira divisão do dossiê acadêmico, formada pelos **documentos pessoais exigidos para ingresso na instituição**;
- Fixar no saco plástico a etiqueta com a identificação:

#### DOCUMENTOS PESSOAIS

- Os documentos pessoais exigidos para o ingresso devem estar na **ordem previamente indicada**, como a seguir:
- Declaração de não estar cursando outro curso superior em Instituição Pública;
- Formulário de Documentação Entregue;
- Fotocópia do Histórico Escolar do Ensino Médio e Certidão de Conclusão do Ensino Médio (quando houver), ou Documento comprobatório de equivalência de Ensino Médio, ou Certidão do Exame Supletivo, ou Diploma de Nível Universitário;
- Fotocópias do RG, CPF, Título de Eleitor;
- Comprovante de Quitação Eleitoral (quando houver);
- Fotocópia de documento comprobatório de estar em dia com as obrigações militares;
- Comprovante de vacinação para alunas de até 40 anos dos *Campi* de Chapecó, Laranjeiras do Sul e Realeza (Lei Estadual nº. 10.196/SC, de 24 de julho de 1996, e Lei Estadual 11.039/PR, de 03 de janeiro de 1995);
- Fixar nos demais sacos plásticos a etiqueta de identificação referente às outras divisões do

dossiê acadêmico (quando se fizerem necessárias):

VALIDAÇÃO DE COMPONENTES CURRICULARES, VALIDAÇÃO DE ATIVIDADES CURRICULARES COMPLEMENTARES, TRANSFERÊNCIA EXTERNA, TRANSFERÊNCIA INTERNA/RETORNO DE ALUNO ABANDONO, RETORNO DE GRADUADO, EXERCÍCIO DOMICILIAR, AJUSTES DE COMPONENTES CURRICULARES, ALTERAÇÃO DA SITUAÇÃO DA MATRÍCULA, SITUAÇÕES ESPECIAIS DO ALUNO.

- Retirar grampos, clipes ou presilhas dos documentos cuidando para não danificar o papel. Além disso, tais objetos podem também danificar o equipamento de *scanner*;
- Desdobrar documentos dobrados ou amassados, pois simples dobras podem trancar a esteira do *scanner*;
- Cuidar para que a disposição física dos documentos facilite a leitura das informações após a digitalização (evitar documentos invertidos, de lado, etc.);
- Marcar na Tabela de documentos faltantes (anexo) os documentos pessoais obrigatórios que não constem no dossiê do aluno (de acordo com a listagem acima especificada), bem como solicitar ao aluno, através de Aviso de entrega de documentação (anexo) que providencie a entrega dos documentos faltantes e após, o servidor que recebê-la inserirá a documentação na pasta e dará ciência de que a documentação foi recebida;
- Seguir a ordem de separação interna dos documentos na pasta, cuidando para não misturar documentos na divisão indevida;
- Não deixar de identificar os armários que armazenam as pastas, pois pela identificação da etiqueta é possível ter a melhor visualização dos cursos que estão arquivados, bem como o acesso aos dossiês dos alunos de cada Curso.

#### <span id="page-4-0"></span>**1.1 Constituição do dossiê acadêmico**

O dossiê acadêmico é formado por inúmeros documentos, que internamente na pasta constituirão divisões de acordo com as atividades que os geraram. Conforme a especificidade de cada acadêmico e quando surgir a necessidade, estas divisões deverão ser criadas, como forma de facilitar o acesso à documentação.

As divisões internas do dossiê acadêmico, bem como a documentação que as constituem são apresentadas a seguir:

- Folha de Identificação;
- Declaração de não estar cursando outro curso superior em Instituição Pública;
- Formulário de Documentação Entregue;
- Fotocópia do Histórico Escolar do Ensino Médio e Certidão de Conclusão do Ensino Médio (quando houver), ou Documento comprobatório de equivalência de Ensino Médio, ou Certidão do Exame Supletivo, ou Diploma de Nível Universitário;
- Fotocópias do RG, CPF, Título de Eleitor;
- Comprovante de Quitação Eleitoral (quando houver);
- Fotocópia de documento comprobatório de estar em dia com as obrigações militares;
- Comprovante de vacinação para alunas de até 40 anos dos Campi de Chapecó, Laranjeiras do Sul e Realeza (Lei Estadual nº. 10.196/SC, de 24 de julho de 1996, e Lei Estadual 11.039/PR, de 03 de janeiro de 1995);
- Parecer de Análise de Renda;
- Autodeclaração Reserva de Vagas;
- Outros Documentos Associados à Matrícula.

#### **2ª Divisão – VALIDAÇÃO DE COMPONENTES CURRICULARES**

- Requerimento para validação de componentes curriculares DRA/DCA 005;
- Ementa das disciplinas;
- Plano de Ensino;
- Requerimento de redução de carga horária de estágio;
- Requerimento para exame de suficiência DRA/DCA 038;
- Requerimento para recurso do exame de suficiência DRA/DCA 039;
- Requerimento para recurso de validação de CCR DRA/DCA 012.

#### **3ª Divisão – VALIDAÇÃO DE ATIVIDADES CURRICULARES COMPLEMENTARES**

– Requerimento de Validação de Atividades Curriculares Complementares – DRA/DCA 006.

#### **4ª Divisão – TRANSFERÊNCIA EXTERNA**

- Pedido de matrícula;
- Requerimento de Inscrição para Transferências/Retorno DRA/DCA 008;
- Guia de transferência.

#### **5ª Divisão – TRANSFERÊNCIA INTERNA/RETORNO DE ALUNO ABANDONO**

- Formulário de matrícula;
- Requerimento de Inscrição para Transferências/Retornos DRA/DCA 008 (histórico do curso antigo);
- Requerimento de Matrícula de Transferência Interna DRA/DCA 020.

#### **6ª Divisão – RETORNO DE GRADUADO**

– Requerimento de Inscrição para Transferências/Retornos – DRA/DCA 008.

#### **7ª Divisão – EXERCÍCIO DOMICILIAR**

- Formulário de licença para tratamento de saúde de discente GP 84;
- Atestado médico referente ao pedido de exercício domiciliar;
- Segunda via do prontuário médico ou cópia do mesmo;
- Parecer da Coordenação do Curso.

#### **8ª Divisão – AJUSTES DE COMPONENTES CURRICULARES**

- Requerimento de Cancelamento de Componentes Curriculares DRA/DCA 010;
- Requerimento de Ajuste de Matrícula DRA/DCA 022.

#### **9ª Divisão – ALTERAÇÃO DA SITUAÇÃO DA MATRÍCULA**

- Requerimento de Desistência de Matrícula DRA/DCA 002;
- Requerimento de Trancamento de Matrícula DRA/DCA 003;
- Atestado de Vaga de outra IES;
- Requerimento de Destrancamento de Matrícula DRA/DCA 004;
- Requerimento de Mobilidade Acadêmica DRA/DCA 034;
- Requerimento de Retorno de Mobilidade Acadêmica DRA/DCA 035;
- Requerimento de Regime de Ensino a Distância DRA-DCA 036;
- Requerimento de Renovação de Trancamento DRA-DCA 011;
- Prorrogação de Prazo Referente à Mobilidade Acadêmica.

#### **10ª Divisão – SITUAÇÕES ESPECIAIS DO ALUNO**

- Atestados médicos genéricos.
- Requerimento de Revisão de Notas DRA/DCA 024.ç
- Requerimento de Recurso de Revisão de Notas DRA/DCA 025.
- Requerimento de quebra de pré-requisito.
- Termo de Compromisso.
- Requerimento de inscrição de aluno-especial e/ou ouvinte: DRA/DCA 007.
- Requerimento de inclusão de CCRs para aluno regular (condição: aluno-especial): DRA/ DCA 023.
- Requerimento de inclusão de CCRs para aluno regular (condição: aluno-ouvinte): DRA/DCA 027.
- Solicitação de documentos faltantes com ciência do aluno.
- Requerimento de nova data de realização de avaliação DRA/DCA 026.
- Justificativa de ausência nos cinco primeiros dias.
- Requerimento de rematrícula DRA/DCA 021.
- Requerimento de utilização de nome social DRA/DCA 042.
- Requerimento de justificativa de não realização do ENADE.
- Requerimento de colação de grau em gabinete DRA/DGD 013.
- Requerimento de situação incompleta DRA/DCA 041.
- Requerimento de concessão de prestação alternativa DRA/DCA 044.

### **OBSERVAÇÕES IMPORTANTES**:

– Caso exista algum documento que deve ser arquivado, e não se encontra registrado na listagem acima, favor relacionar e encaminhar via *e-mail* para: [dir.dra@uffs.edu.br](mailto:dir.dra@uffs.edu.br).

– Se não couber a documentação em um único plástico, alocar em quantos plásticos forem necessários, identificando com a etiqueta correspondente, a qual divisão compõem o grupo de documentos, de forma que estes não fiquem apertados e que o acréscimo e retirada de documentos não sejam prejudicados;

– Os pedidos genéricos de solicitação de atestado de matrícula, frequência e histórico escolar

devem ser arquivados fora da pasta do aluno, em pastas A-Z com abas separadas por curso, e ao final de cada semestre podem ser eliminados, uma vez que estes documentos são de caráter eventual, ou seja, podem ou não ser solicitados. Esta documentação é de forma não contínua ou esporádica e as informações são disponibilizadas no sistema acadêmico podendo a qualquer tempo ser fornecida a documentação atualizada.

#### <span id="page-8-0"></span>**1.2 Procedimentos para organização do trancamento de matrícula e mobilidade**

- No caso de trancamento de matrícula e mobilidade acadêmica, a pasta do estudante ficará junto ao arquivo dos alunos ativos. Neste caso a situação de matrícula deverá ser consultada no sistema acadêmico e/ou nos formulários/documentos que geraram a respectiva alteração.
- <span id="page-8-1"></span>**1.3 Procedimentos para organização das situações de matrícula desistente, cancelada, eliminada, jubilada, transferida para outras IES e transferência interna** 
	- Para efetivar a padronização, entre os *Campi* da UFFS, no que se refere ao arquivamento da documentação dos alunos com matrícula desistente, cancelada, eliminada, jubilada e transferida internamente ou para outras instituições de ensino (externas à UFFS) orienta-se às Secretarias Acadêmicas a adotarem a metodologia apresentada a seguir.
	- Em cada curso deverá ser criada uma pasta suspensa para armazenar as Guias de Remissiva (anexo 6) referente às situações de alteração das matrículas: desistentes, canceladas, eliminadas, jubiladas, transferência para outras IES e transferência interna.
	- A documentação do aluno, relacionada às situações desistentes, canceladas, eliminadas e transferência para outras IES, deverá ser acondicionada em caixas-arquivo de polionda. O acondicionamento da documentação levará em conta o período da alteração de matrícula do aluno, que deverá ser detalhado na Guia de Remissiva, arquivada em pasta respectiva, acompanhado dos dossiês dos alunos ativos do curso do aluno, conforme as orientações seguintes.
	- A pasta suspensa será identificada com a etiqueta relativa ao curso, como no exemplo:

### ALTERAÇÕES DE MATRÍCULA Ciência da Computação – 2013/1

– Internamente a pasta deverá conter sacos plásticos identificados pelas situações de alteração de matrícula (anexo 2) que formarão, quando necessário, as seguintes divisões: MATRÍCULAS DESISTENTES, MATRÍCULAS CANCELADAS, MATRÍCULAS

ELIMINADAS, MATRÍCULAS JUBILADAS, MATRÍCULAS TRANSFERIDAS PARA OUTRAS IES, MATRÍCULAS TRANSFERIDAS INTERNAMENTE.

#### <span id="page-9-1"></span>1.3.1 Procedimentos para organização de transferência interna

- Nos casos de transferência interna (transferência de um acadêmico da UFFS para outro curso da instituição), toda a documentação do acadêmico será transferida para a pasta do novo curso, que será armazenada em um saco plástico, acrescida da Guia de Remissiva (anexo 6) antes das divisões do novo curso. A documentação de identificação pessoal deve ser retirada do saco plástico que armazena os documentos transferidos do curso antigo para formar a primeira divisão do novo curso.
- A Guia de Remissiva deve ser impressa em duas vias, uma para a pasta do Curso que o acadêmico está saindo (pasta com todas as guias referentes ao curso, na situação de MATRÍCULAS TRANSFERIDAS INTERNAMENTE) e a outra na pasta do curso que a documentação foi transferida.
- <span id="page-9-0"></span>1.3.2 Procedimentos para organização de matrículas desistentes, canceladas, eliminadas, jubiladas e transferidas para outras IES

O método de organização desenvolvido leva em consideração que a documentação dos alunos nas situações descritas acima possuem índice moderado de utilização, sendo que o modelo apresentado possibilita rapidez na consulta e recuperação das informações.

A organização deverá ser feita da seguinte forma:

#### 1.3.2.1 Preparação

- Toda a documentação do aluno com situação **cancelada, desistente, eliminada, jubilada e transferida para instituição fora da UFFS**, desde o ingresso até o desligamento, deverá ser acondicionada em um único saco plástico, separando-se os alunos conforme a situação de alteração de matrícula, contendo a respectiva capa de alteração de matrícula conforme anexos.
- Para cada aluno deverá ser utilizado um saco plástico, cuja capa deverá conter as seguintes informações, que agilizam no resgate de informações: **tipo de situação, data, motivo da alteração da situação da matrícula, nome do aluno, número de matrícula, curso e** *Campus,* conforme figura 3.

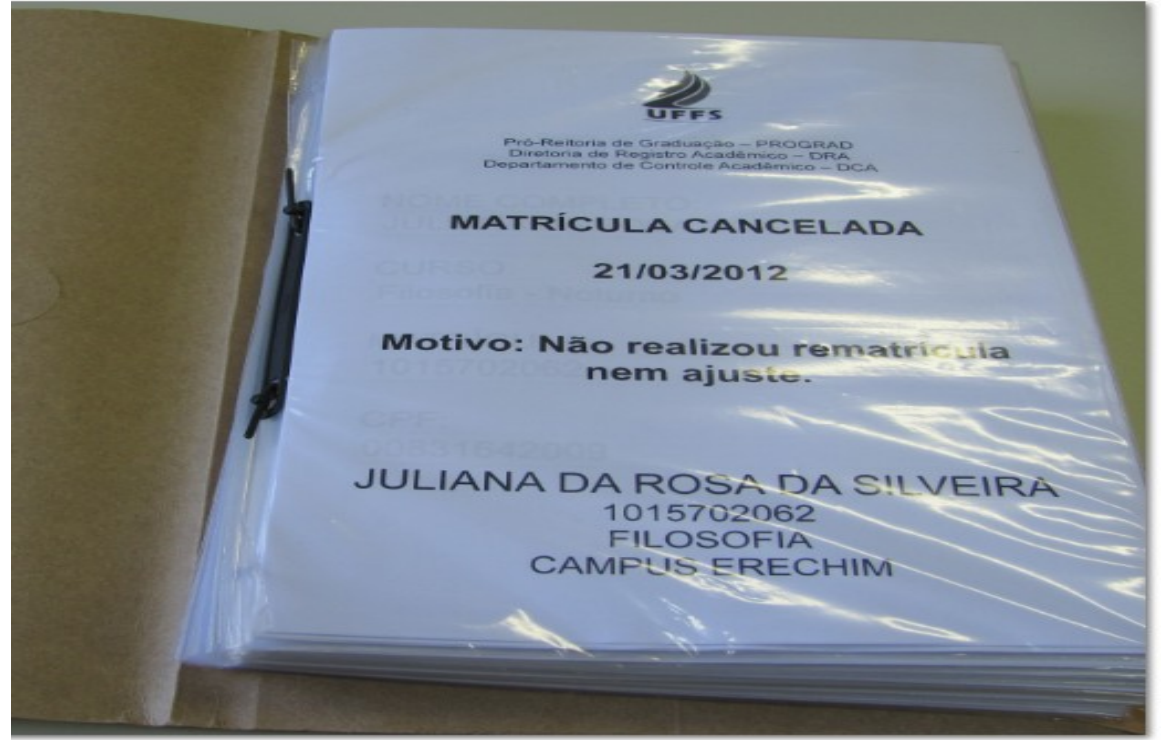

Figura 3: Modelo de capa para identificação do aluno internamente na pasta

– Posterior à separação por situação de matrícula, os sacos plásticos deverão ser acondicionados em pastas suspensas comuns, retiradas as hastes plásticas, conforme visualizado na figura 4.

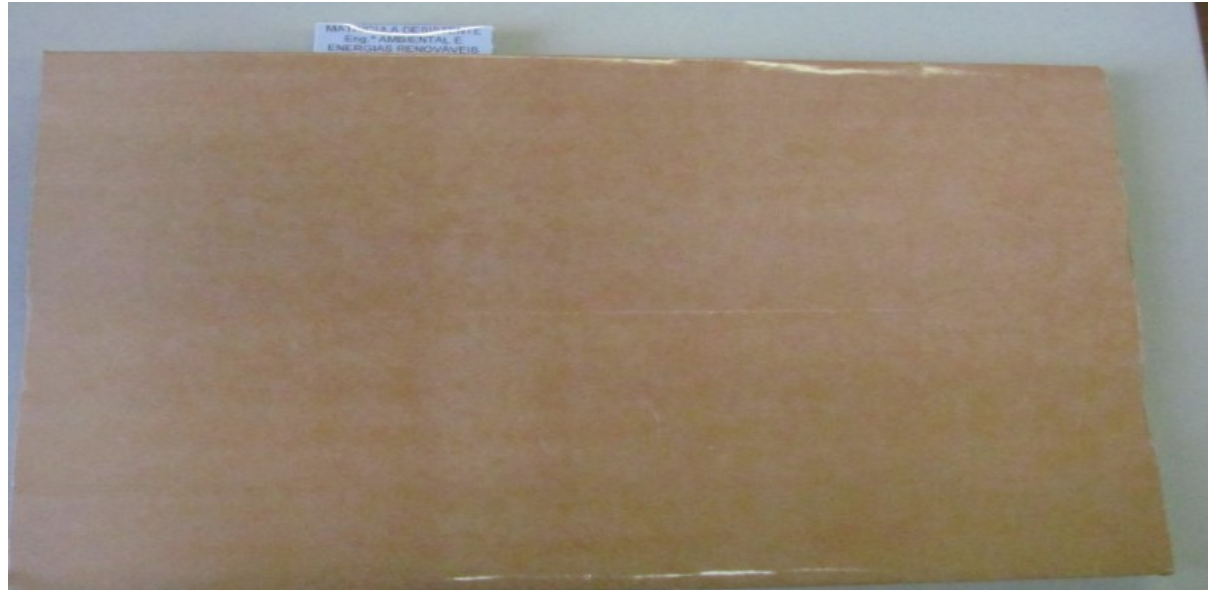

Figura 4: Pasta suspensa sem as hastes plásticas

 – O visor de identificação da pasta suspensa deverá conter informação relacionada ao tipo de situação de matrícula, bem como ao curso em que a situação está vinculada, conforme figura:

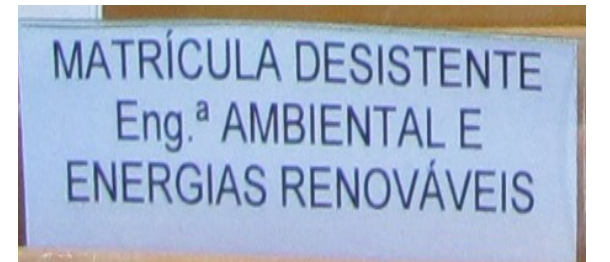

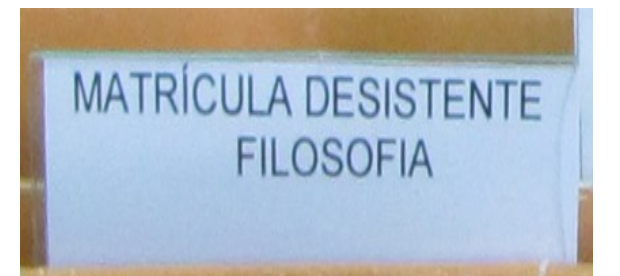

Figura 5: Visores das pastas suspensas arquivadas em caixas polionda.

– O campo destinado ao visor de identificação do conteúdo da pasta suspensa, deverá conter a situação da matrícula e o curso de ocorrência da mesma, obedecendo ordem alfabética relacionada à situação da matrícula, dentro do curso, também organizado em ordem alfabética. Exemplo: no caso do curso de Engenharia Ambiental, primeiro deverão vir os alunos com situação: cancelada, desistente, eliminada, jubilada e, por último, transferida para outra IES, conforme figura 6.

|                                                                                                 | <b>MATRÍCULA DESISTENTE</b><br><b>FILOSOFIA</b>              | MATRÍCULA ELIMINADA<br><b>FILOSOFIA</b>                                                   | <b>MATRÍCULA TRANSFERIDA</b><br><b>FILOSOFIA</b>                                             |
|-------------------------------------------------------------------------------------------------|--------------------------------------------------------------|-------------------------------------------------------------------------------------------|----------------------------------------------------------------------------------------------|
| MATRICULA CANCELADA<br><b>FILOSOFIA</b><br>MATRÍCULA CANCELADA<br>Eng. <sup>a</sup> AMBIENTAL E | <b>MATRÍCULA DESISTENTE</b><br>Eng. <sup>a</sup> AMBIENTAL E | <b>MATRÍCULA ELIMINADA</b><br>Eng. <sup>a</sup> AMBIENTAL E<br><b>ENERGIAS RENOVÁVEIS</b> | <b>MATRÍCULA TRANSFERIDA</b><br>Eng <sup>a</sup> . AMBIENTAL E<br><b>INERGIAS RENOVÁVEIS</b> |
| ENERGIAS RENOVÁVEIS                                                                             | <b>ENERGIAS RENOVÁVEIS</b>                                   |                                                                                           |                                                                                              |

Figura 6: Disposição das pastas no interior da caixa-arquivo.

– Dentro de cada pasta a ordenação dos sacos plásticos deverá levar em conta a ordem cronológica, observando-se a data de alteração da matrícula do aluno, sempre com as alterações mais recentes na parte inicial da respectiva pasta. Caso ocorram alterações de matrícula na mesma data, como é o caso dos cancelamentos por não efetivação da matrícula, observa-se a utilização da ordem alfabética dos nomes dos acadêmicos.

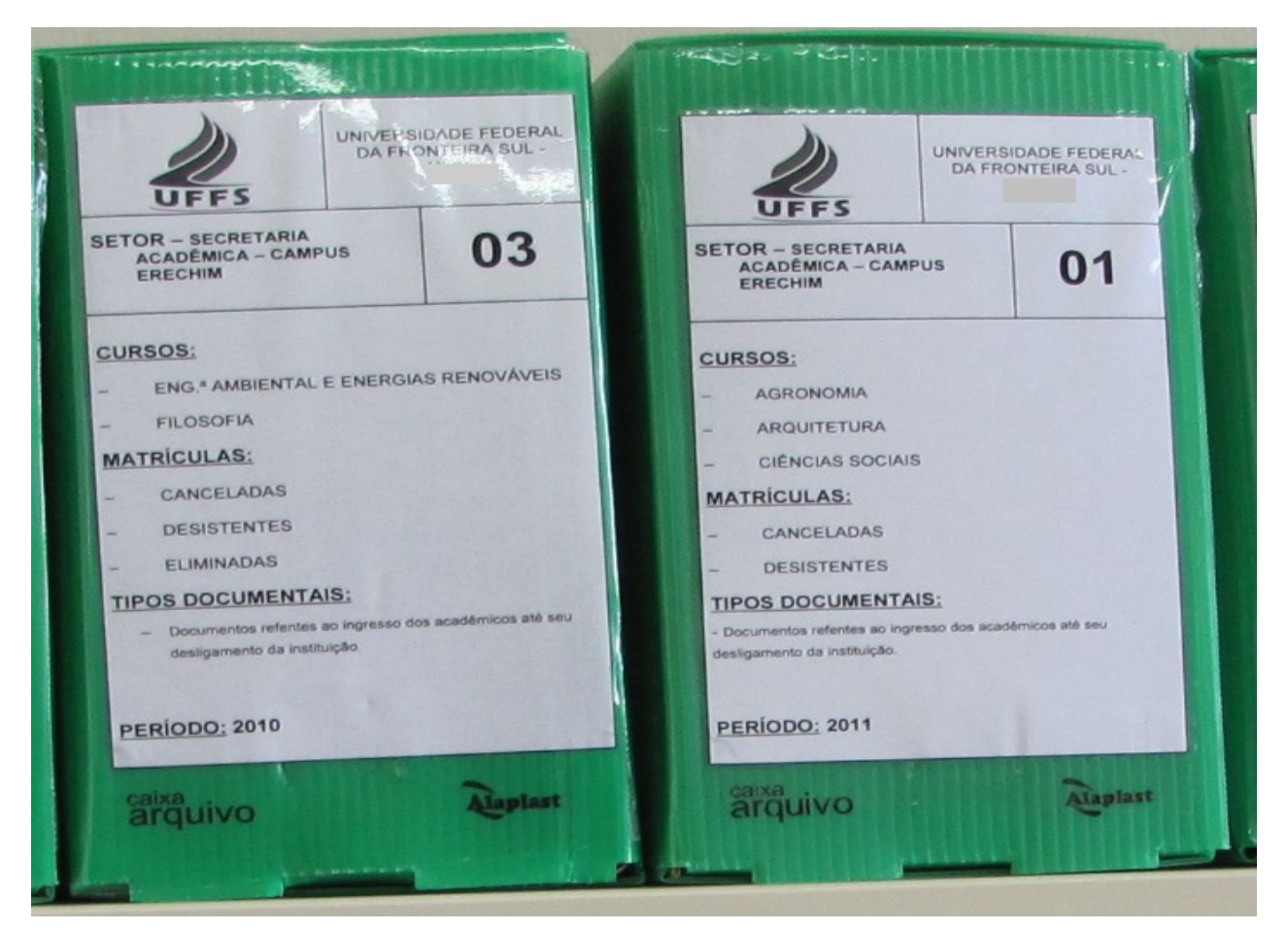

Figura 7: Etiqueta com as informações de identificação dos documentos internamente nas caixas-arquivo

– As pastas suspensas, por sua vez, deverão ser acondicionadas no interior de caixasarquivo de polionda, obedecendo ordenação sequencial por curso e situação, como pode ser observado na figura 6. As caixas-arquivo, por sua vez, deverão ser identificadas externamente, por meio de afixação de etiqueta que identifique as situações contidas nela, tais como: setor, numeração da caixa, cursos, situações de matrícula, os tipos documentais e o período a que se referem os documentos, como pode ser visualizado na figura 7.

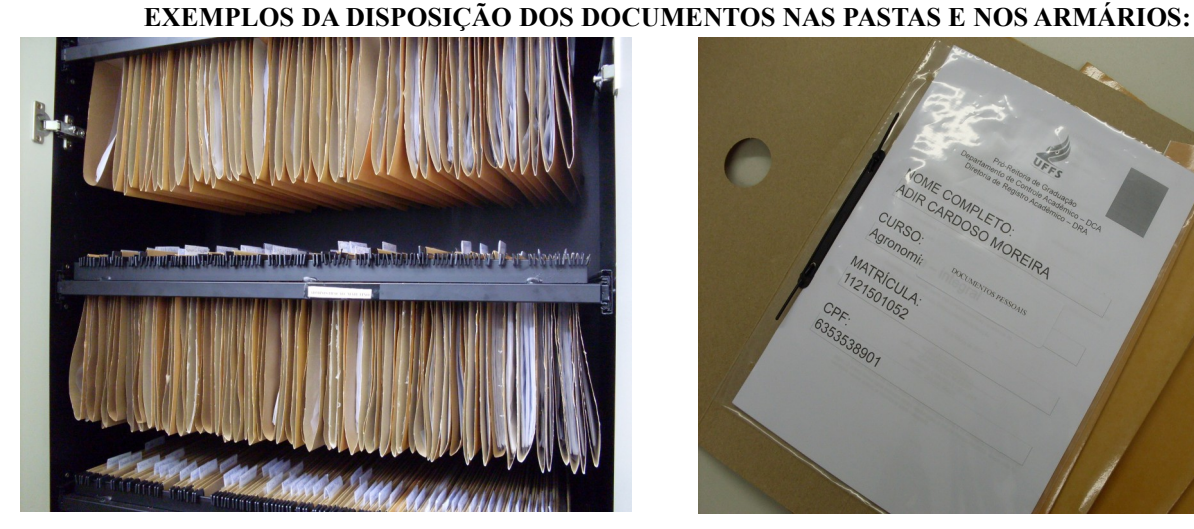

Figura 8: Disposição das pastas no armário Figura 9: Dossiê Acadêmico

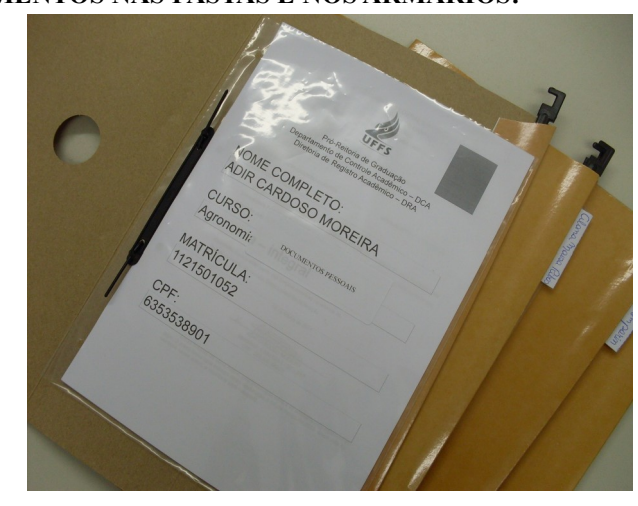

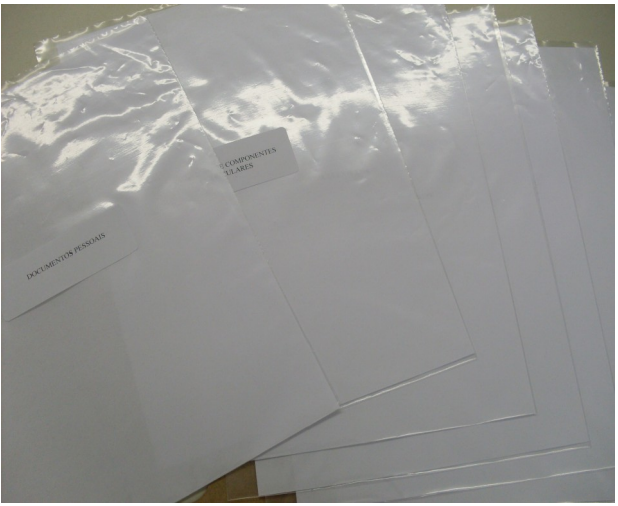

Figura 10: As divisões que compõem o Dossiê Figura 11: Armazenamento dos documentos intermediários

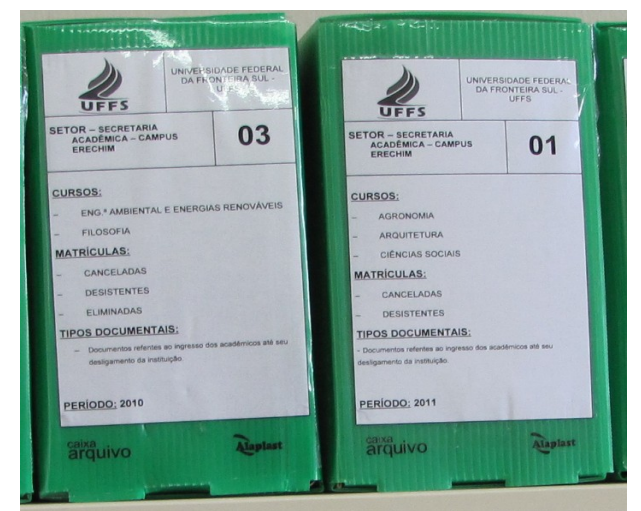

<span id="page-14-1"></span>1.3.3 Procedimentos para organização da matrícula de retorno de Aluno-abandono da UFFS

– Nos casos referentes a retorno de aluno-abandono da UFFS (para o mesmo curso ou outro curso da Instituição), os documentos do aluno deverão ser retirados da caixa-arquivo referente às situações de matricula "**desistente, cancelada, eliminada, jubilada, transferida para outra IES e transferência interna**", armazenados em um saco plástico e alocados na pasta do novo curso de ingresso, compondo a primeira divisão do dossiê do aluno, do mesmo modo que se procede com as transferências internas. Cada documento deverá ser alocado na sua respectiva divisão. A Guia de Remissiva referente à matrícula cancelada deverá ser descartada.

– Deverão ser elaboradas duas Guias de Remissivas referentes a retorno de aluno-abandono (anexo 6), contemplando os seguintes campos: **nome, matrícula e curso antigos, data de cancelamento da matrícula, data de retorno como Aluno-abandono, curso e matrícula novos**. Uma delas deverá ser colocada na pasta suspensa que contém as Guias de Remissivas referentes às alterações de matrícula do curso antigo do aluno. A segunda Guia de Remissiva deverá ser alocada na pasta do novo curso de ingresso do aluno, compondo a primeira divisão de seu novo dossiê, mas, sem etiqueta. Na caixa-arquivo referente às situações de matrícula "**desistente, cancelada, eliminada, jubilada, transferida para outra IES e transferência interna**", não há necessidade de alocar Guia de Remissiva.

#### <span id="page-14-0"></span>**1.4 Procedimentos para organização da documentação do Processo Seletivo de Aluno-especial**

Para efetivar a padronização nos cinco *campi* da UFFS no que se refere ao acondicionamento

da documentação produzida nos Processos Seletivos de Aluno-especial orienta-se as secretarias acadêmicas a adotarem a seguinte metodologia. A mesma é diferenciada para os documentos dos candidatos que efetivaram a matrícula e candidatos que tenham pedido(s) deferido(s) e não realizam a matrícula ou que tenham pedidos indeferidos.

<span id="page-15-0"></span>2.4.1 Organização dos documentos dos candidatos que efetivaram a matrícula

Nos casos em que os candidatos que efetivaram matrícula nos Componentes Curriculares cujos pedidos foram deferidos pelos coordenadores de curso, orienta-se que seja adotada a seguinte metodologia:

– A documentação será organizada por processo seletivo e por modalidade de ingresso, sendo acondicionada em uma pasta suspensa. A pasta suspensa será colocada em uma caixa-arquivo de polionda, que poderá contemplar vários processos do gênero.

– Em cada pasta suspensa serão colocados os documentos apresentados pelos candidatos que efetivaram a matrícula, utilizando-se para tal um saco plástico por candidato, identificado com nome, matrícula, CPF, Componentes Curriculares em que está matriculado e forma de ingresso, conforme modelo anexo. Toda a documentação do aluno no semestre em questão será alocada nesse saco plástico, inclusive os requerimentos de solicitação de certificado.

– A primeira divisão de cada pasta suspensa necessita conter os dados dos editais de abertura de inscrições e de homologação de resultados, (anexo 3) bem como o ano e o semestre do mesmo. Nos visores das pastas suspensas serão indicados o processo e o ano e o semestre do mesmo, conforme modelo:

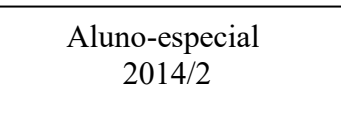

– Cada caixa-arquivo deverá conter uma etiqueta para identificação do conteúdo interno (anexo 8), substituída a cada semestre, conforme forem acrescidos pastas suspensas de novos processos seletivos do gênero.

– Caso um processo gerar documentação que exceda a capacidade de alocação de uma única pasta, orienta-se a criação de uma nova pasta suspensa, identificada conforme orientação anterior. Nesse caso os visores deverão indicar o número de pastas geradas no processo:

Aluno-especial 2014/2 – Pasta 1

Aluno-especial 2014/2– Pasta 2

#### <span id="page-16-0"></span>2.4.2 Organização dos documentos dos candidatos que não efetivaram a matrícula ou tenham pedidos indeferidos

Nos casos em que os candidatos tenham indeferidos os pedidos de vagas ou tenham pedidos deferidos e que não efetivaram a matrícula, orienta-se o acondicionamento da documentação do seguinte modo:

– Após organizada por processo seletivo, a documentação será colocada em uma pasta suspensa. Da mesma forma que no item 2.4.1 a pasta suspensa será acondicionada em uma caixa-arquivo de polionda, que poderá contemplar vários processos do gênero.

– Em cada pasta suspensa deverá ser colocada a documentação apresentada pelos candidatos que não efetivaram a matrícula ou tiveram seus pedidos indeferidos, utilizando-se para tal um saco plástico por candidato.

– Antes do nome dos candidatos deverá ser alocada uma capa (anexo 4) informando o tipo de processo seletivo, os números dos editais de abertura de inscrições e de homologação das inscrições, a observação "candidatos selecionados que não efetivaram matrícula ou tiveram pedidos indeferidos" e data de encaminhamento dos documentos para a Comissão Permanente de Avaliação de Documentos (CPAD) para fins de eliminação. A data deverá ser contada a partir do primeiro dia de matrículas, contabilizando-se dois anos conforme Resolução 008/2011 – CONSUNI, que aprova o Código de Classificação e Temporalidade de Documentos da UFFS.

– Na pasta suspensa, o primeiro saco plástico conterá uma lista (anexo 4) com os nomes de todos candidatos que tiveram pedidos indeferidos e/ou não efetivaram as matrículas para controle da retirada dos documentos, conforme previsão dos editais. A listagem necessita conter os seguintes campos: nome do candidato; situação (indeferido/não efetivou matrícula); data da retirada; local para assinatura e período do processo seletivo.

– Nos visores das pastas suspensas serão indicados o processo, o ano e o semestre do mesmo e a especificação dos documentos, conforme modelo:

> Aluno-especial Pedidos indeferidos/Matrícula não efetivada - 2014/2

– Caso um processo gerar documentação que exceda a capacidade de alocação de uma única pasta, orienta-se a criação de uma nova pasta suspensa, identificada conforme orientação anterior. Nesse caso os visores deverão indicar o número de pastas geradas no processo:

Aluno-especial: Pedidos indeferidos/Matrícula não efetivada - 2014/2 - Pasta 1

– Cada caixa-arquivo deverá conter uma etiqueta para identificação do conteúdo interno (anexo 8), substituída a cada semestre, conforme forem acrescidos pastas suspensas de novos processos seletivos do gênero.

– A eliminação da documentação referenciada nesse item será feita pela Comissão Permanente de Avaliação de Documentos (CPAD), dois anos após a ocorrência de cada processo seletivo de Aluno-especial em conformidade com o Código de Classificação e Temporalidade de Documentos da UFFS conforme Resolução 008/2011 – CONSUNI.

#### <span id="page-17-0"></span>**1.5 Procedimentos para organização da documentação dos alunos ingressantes por Mobilidade Acadêmica Nacional**

Para organizar os documentos dos estudantes que obtém matrícula em Componentes Curriculares via Mobilidade Acadêmica Nacional, orientamos a observância da seguinte metodologia:

– A documentação será organizada por semestre e acondicionada em uma pasta suspensa. A pasta suspensa será colocada em uma caixa-arquivo de polionda;

– Em cada pasta suspensa serão colocados os documentos apresentados pelos estudantes matriculados nesta condição, utilizando-se para tal um saco plástico por candidato, identificado com nome, matrícula, CPF, Componentes Curriculares em que está matriculado e forma de ingresso, conforme modelos (anexo 8). Toda a documentação do aluno no semestre em questão será alocada nesse saco plástico, inclusive os requerimentos de solicitação de certificado, caso haja;

– A primeira divisão de cada pasta suspensa necessita conter os dados do programa e o ano e o semestre de matrícula, conforme modelo constante no anexo 8.

– Nos visores das pastas suspensas serão indicados o processo, o ano e o semestre do mesmo, conforme modelo:

> Mobilidade Acadêmica Nacional 2016/2

– Cada caixa-arquivo deverá conter uma etiqueta para identificação do conteúdo interno (anexo 10), a qual deve ser substituída caso surjam novas matrículas de Mobilidade Acadêmica Nacional que alterem a descrição do conteúdo interno;

– De acordo com a Tabela de Temporalidade de Documentos da UFFS este tipo de documentação enquadra-se na classe 125.71 – Mobilidade Acadêmica Nacional, e é de guarda permanente.

#### <span id="page-18-1"></span>**1.6 Procedimentos para organização da documentação dos candidatos do Processo Seletivo Transferências e Retornos**

Para organização da documentação dos candidatos nessa condição, orienta-se a utilização dos mesmos procedimentos adotados no acondicionamento dos documentos dos candidatos que participaram do processo seletivo de Aluno-especial e que não efetivaram a matrícula ou tiveram seus pedidos indeferidos, procedendo-se as adequações nos textos das folhas de identificação (anexo 5).

A eliminação da documentação referenciada nesse item será feita pela Comissão Permanente de Avaliação de Documentos (CPAD), dois anos após a ocorrência de cada processo seletivo de Transferência Interna, Retorno de Aluno-abandono, Transferência Interna e Retorno de Graduado, em conformidade com o Código de Classificação e Temporalidade de Documentos da UFFS conforme Resolução 008/2011 – CONSUNI.

#### <span id="page-18-0"></span>**1.7 Procedimentos para organização da documentação de Alunos Graduados**

Para organização da documentação dos alunos regulares que integralizarem o curso, orientamos a Secretaria Acadêmica a adotar os seguintes procedimentos:

– Remover o dossiê do aluno graduado do arquivo corrente (onde estão as pastas dos alunos ativos), substituindo a capa de identificação pelo modelo indicado no anexo 7.

– Identificar, por meio de visor, a pasta suspensa com o nome completo do estudante graduado na sequência **nome + sobrenome** ou **sobrenome + nome.** Abaixo modelos:

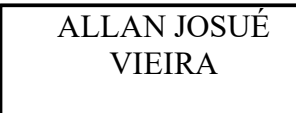

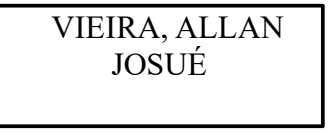

– Transferir as pastas suspensas dos alunos graduados para o arquivo intermediário, acondicionando os dossiês dos alunos graduados em dispositivos retráteis (do mesmo modo utilizado no acondicionamento das pastas dos alunos ativos).

– Os dossiês dos alunos graduados deverão ser acondicionados, nos dispositivos retráteis, em ordem alfabética de nome, independente do curso do aluno contemplando todos os graduados do semestre.

– Em cada dispositivo retrátil deverá ser afixada uma etiqueta informando o ano e o semestre em que os estudantes integralizaram o curso, conforme modelo abaixo, visto que as colações de grau são semestrais.

### GRADUADOS EM 20XXX/X

– As pastas suspensas dos alunos graduados devem ser acondicionadas em local apropriado, visto que os dossiês deverão ser mantidos pela instituição por um prazo de 100 anos de acordo com a classe 125.43 – Assentamentos individuais dos alunos, o qual consta na Tabela de Temporalidade e Destinação dos Documentos da UFFS.

– O número do processo de diplomação e a relação de estudantes graduados será informado pela Diretoria de Registro Acadêmico (DRA) à Secretaria Acadêmica de cada *Campus.*

<span id="page-19-0"></span>1.7.1 Procedimento alternativo para organização da documentação de Alunos Graduados.

Para organização da documentação dos alunos regulares graduados, **caso a Secretaria Acadêmica não tenha disponível dispositivos retráteis no momento**, orientamos que sejam adotados os seguintes procedimentos:

– Remover todo dossiê do aluno do arquivo corrente (onde estão as pastas dos alunos ativos), bem como a pasta suspensa, substituindo a capa de identificação pelo modelo indicado no anexo 7.

– Acondicionar a pasta suspensa, com todo o dossiê dos alunos graduados em caixas-arquivo de polionda de modo e em quantidade que não comprometam a integridade dos documentos; – No interior da caixa-arquivo os dossiês deverão ser acondicionados em ordem alfabética, independente do curso do aluno.

– As caixas-arquivo de polionda deverão ser identificadas por meio de etiqueta específica conforme anexo 8), conter numeração sequencial, o ano/semestre referente à conclusão do curso e a classe referente ao dossiê acadêmico (125.43 – Assentamentos individuais dos alunos).

– Na etiqueta afixada na caixa-arquivo deverão constar o nome de todos os estudantes graduados cujos dossiês estão acondicionados na caixa, em ordem alfabética de nome, conforme modelo do anexo 8.

– As caixas-arquivo devem ser acondicionadas em local apropriado, visto que os dossiês acadêmicos deverão ser mantidos pela instituição por um prazo de 100 anos, de acordo com a Tabela de Temporalidade e Destinação dos Documentos da UFFS.

– Os dossiês acadêmicos, organizados deste modo, deverão ser reorganizados na forma especificada no item **2.6**, no momento em que a Secretaria Acadêmica obtiver os dispositivos retráteis.

#### <span id="page-20-2"></span>**1.8 Procedimentos para a Digitalização dos Documentos**

Para efetivar a padronização do processo de digitalização dos dossiês acadêmicos em todos os *Campi* da UFFS, apresenta-se os procedimentos a serem adotados no momento de captura da imagem digital dos documentos.

#### <span id="page-20-1"></span>1.8.1 Preparação:

1.7.1.1 Antes dos documentos serem colocados na esteira do *scanner* (ou na bandeja – *flatbad -* caso as configurações físicas do documento demandarem) para o processo de digitalização, devem ser organizados conforme definições do capítulo 7 deste documento, padronizando o processo de digitalização e facilitando o uso e recuperação das informações.

2.7.1.2 Os documentos pessoais deverão ser digitalizados e salvos em um único arquivo, com a nomenclatura: Documentos Pessoais0001.

#### <span id="page-20-0"></span>1.8.2 Configurações da digitalização:

Baseando-se no *software ScandAII PRO,* apresentam-se as configurações definidas para o processo de captura digital.

1.8.2.1 A resolução definida para o processo de captura digital é de 200 x 200 (200 dpi), configuração que permite adequada visualização das informações;

1.8.2.2 O modo de imagem definido é o tom de cinza, uma vez que a documentação acadêmica não apresenta significativo conteúdo ilustrativo em cores;

1.8.2.3 O tipo de digitalização adotado é o AAD – Duplex (frente e verso). Tal configuração se justifica, pois muitas informações apresentam-se no anverso e verso do documento.

1.8.2.4 O formato de arquivo utilizado é o PDF/A File;

1.8.2.5 Quanto ao formato de cores, adotou-se a configuração 8 *bits*.

1.8.2.5 A compressão utilizada (de acordo com definição fixa do *software ScandAII PRO*) é o JPEG.

1.8.2.6 A nomenclatura do arquivo digitalizado deve ser especificada na opção: Regras de nomes – Prefixo - (Documentos Pessoais0001).

1.8.2.7 A opção "OCR" (*Optical Character Recognition*) foi dispensada, pois considerando que o conjunto de documentos é salvo em um único arquivo, repercute em um processo de digitalização demasiadamente demorado. Entretanto, recomenda-se sua utilização, visto que facilita a busca por informações no documento digitalizado.

#### **Lembrando que**:

- A conferência de todas as imagens resultantes da digitalização é fundamental para que os arquivos resultantes apresentem com fidelidade todas as informações contidas nos documentos originais.
- Documentos digitalizados que apresentarem cortes, rasuras de informações, modificações ou perda de qualidade na imagem por motivo do processo de varredura do *scanner*, devem ser digitalizados novamente;

<span id="page-21-0"></span>1.8.3 Disposição dos arquivos digitalizados:

Para a organização dos documentos digitalizados é necessário a criação de diretórios (pastas) onde serão salvos os objetos resultantes da digitalização. O primeiro diretório a ser criado refere-se ao *Campus* e o ano de ingresso dos acadêmicos, conforme observa-se na Figura 15.

Nome

Digitalização Dossiês Acadêmicos - Campus Chapecó - 2010

- Digitalização Dossiês Acadêmicos Campus Chapecó 2011
- Digitalização Dossiês Acadêmicos Campus Chapecó 2012

Figura 12: Demonstrativo do Diretório/Pasta referente ao *Campus* e o ano de ingresso dos acadêmicos

Em seguida, criam-se diretórios para os cursos, constando o código de identificação, o nome e o turno, como observa-se na Figura 16.

| A<br>Nome                               |
|-----------------------------------------|
| 1100 - Ciência da Computação - Matutino |
| 1101 - Ciência da Computação - Noturno  |
| 1301 - Engenharia Ambiental - Integral  |
| 1400 - Enfermagem - Integral            |
| 1501 - Agronomia - Integral             |
| 1600 - Administração - Matutino         |
| 1601 - Administração - Noturno          |
| 1700 - Filosofia - Matutino             |
|                                         |

Figura 13: Demonstrativo do Diretório/Pasta referente ao *Curso*

Em cada um dos diretórios internos, deve-se criar uma pasta para cada aluno, constando o nome completo e o número da matrícula. Salienta-se que os nomes devem ser apresentados em letras maiúsculas, sem acentos, para facilitar a sua localização. Veja a Figura 17.

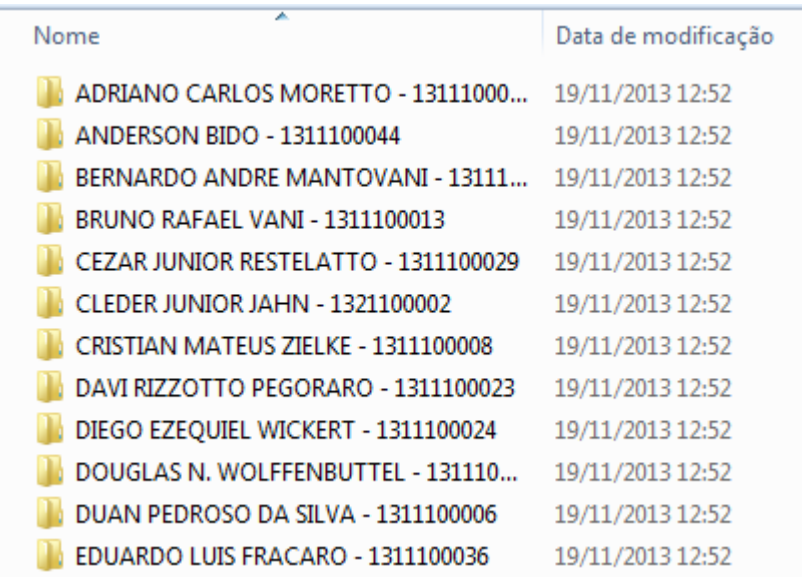

Figura 14: Demonstrativo dos Diretórios/Pastas do Dossiê Acadêmico em ordem alfabética por aluno

O conteúdo do diretório/pasta criado para o dossiê de cada acadêmico, conterá o arquivo que representa as imagens dos documentos digitalizados, conforme observa-se na Figura 18.

| Nome                    | Data de modificaç |
|-------------------------|-------------------|
| Documentos Pessoais0001 | 20/06/2013 14:07  |

Figura 15: Demonstrativo do arquivo já digitalizado internamente na pasta

<span id="page-23-0"></span>1.8.4 Sequência de documentos que compõe a documentação pessoal de ingresso**[3](#page-23-1) :**

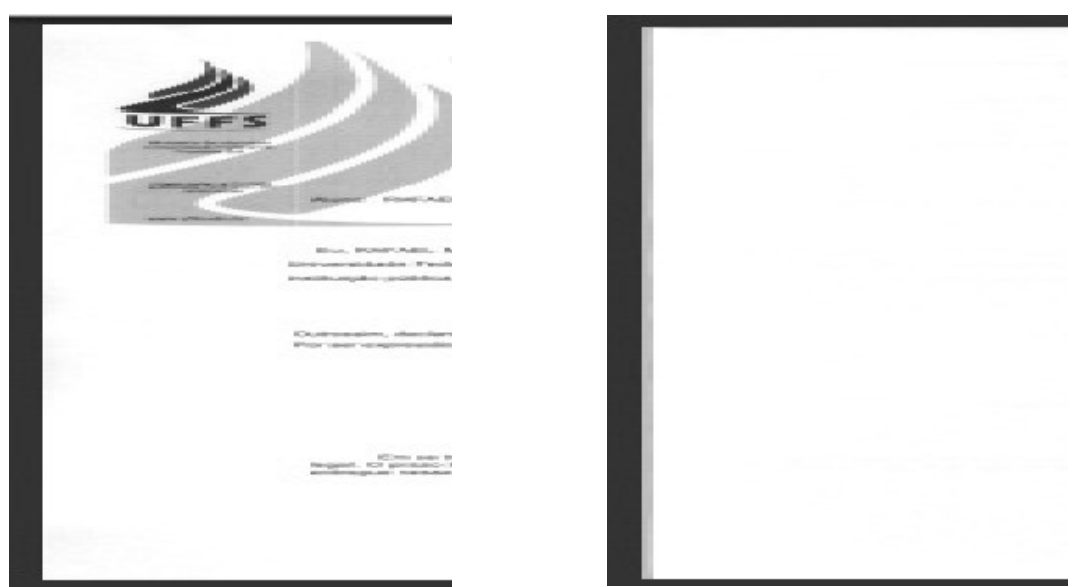

Documento 1: Declaração de não estar cursando outro curso superior

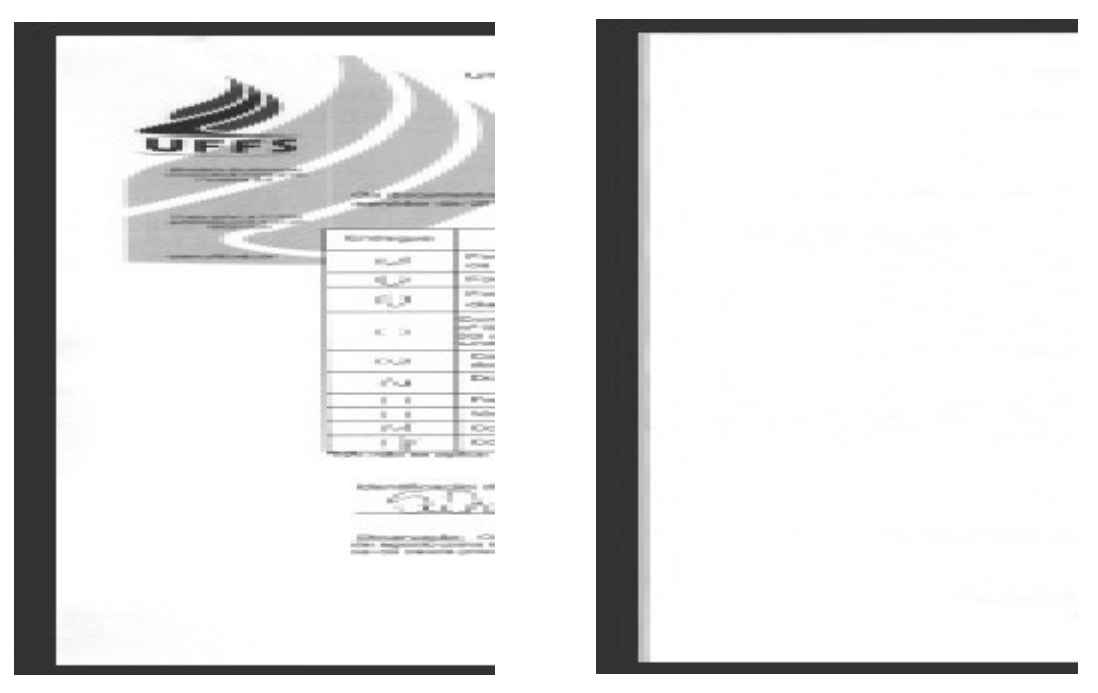

Documento 2: Formulário de documentação entregue

<span id="page-23-1"></span>3 A sequência de documentos no dossiê do aluno varia conforme as especificidades de cada acadêmico, pois em algumas situações pode-se encontrar fotocópia do Histórico Escolar e Certidão de Conclusão do Ensino Médio ou documento equivalente, Certidão de Exame Supletivo ou ainda Diploma de Nível Universitário, em outras situações o número do CPF está presente no próprio documento de identidade, descartando assim a necessidade de fotocópia do CPF. Para alunos há a necessidade do documento que comprove estar em dia com as obrigações militares e para alunas dos *Campi* de Chapecó, Laranjeiras do Sul e Realeza há necessidade da fotocópia da carteira de vacinação.

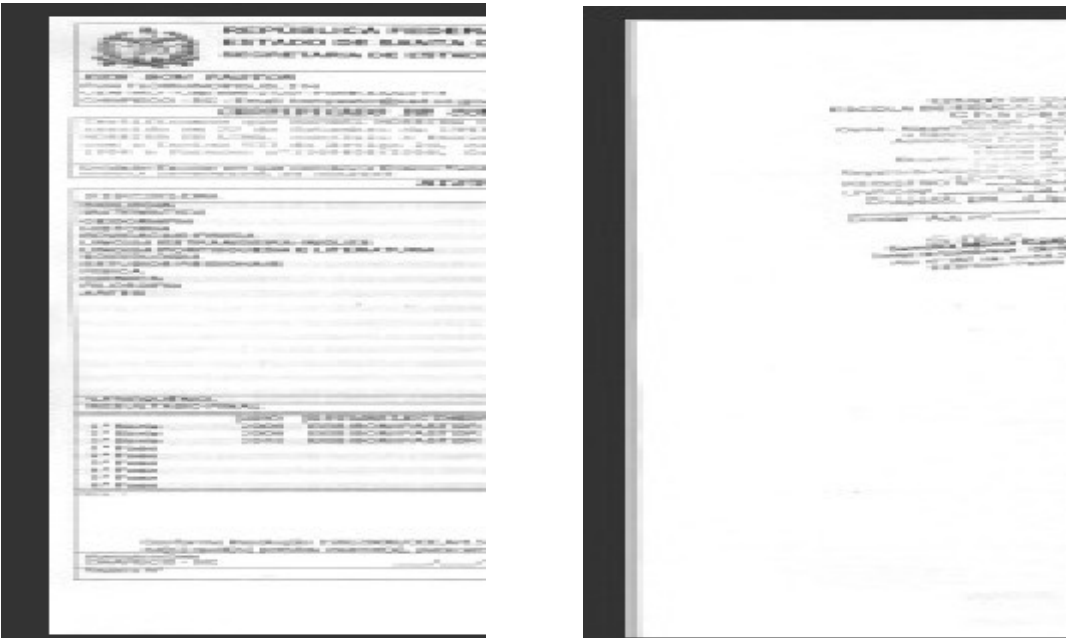

Documento 3: Fotocópia do Histórico Escolar de Ensino Médio ou equivalente

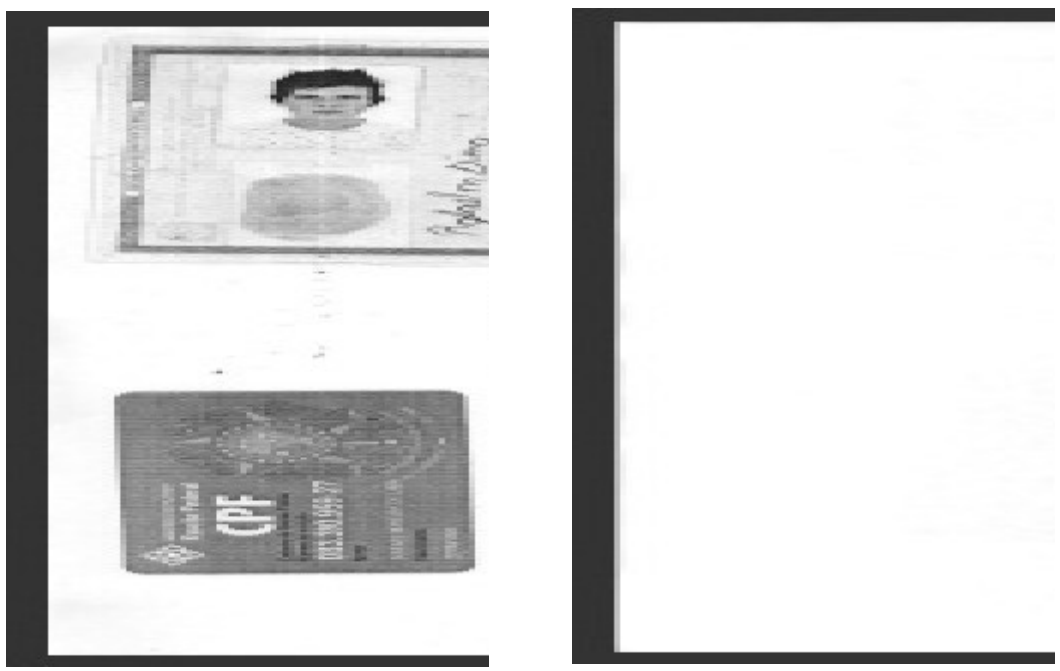

Documento 4: Fotocópias dos documentos pessoais RG, CPF, CNH, entre outros.

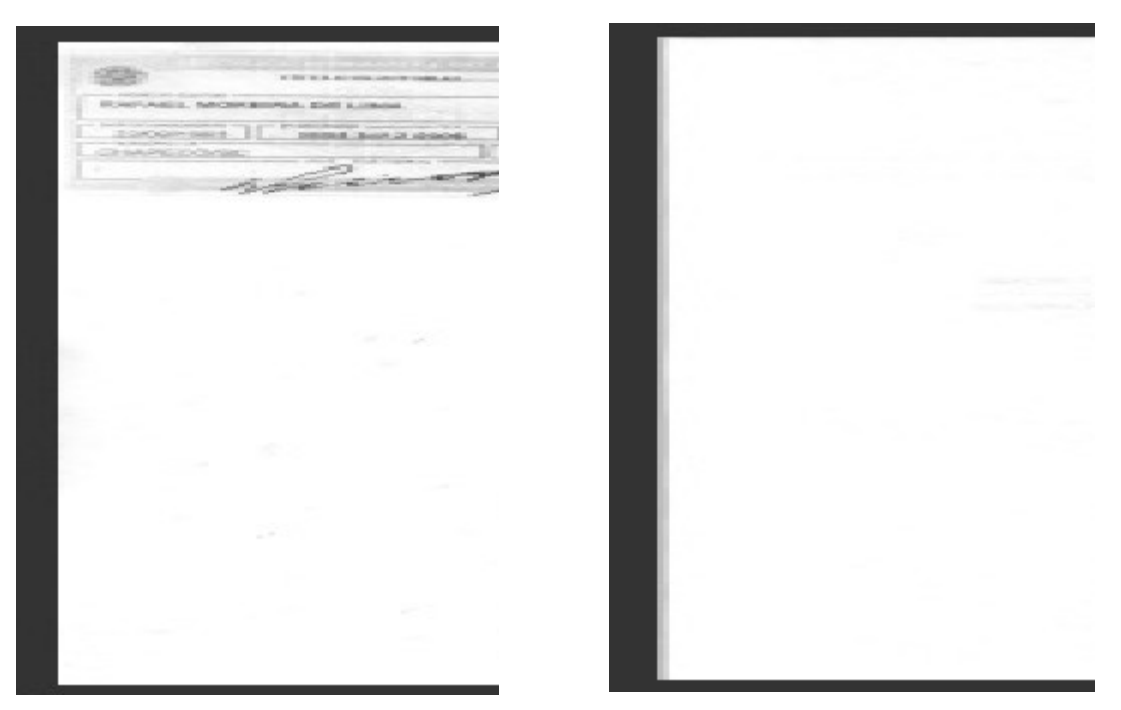

Documento 5: Fotocópia do Título de Eleitor (com comprovante de quitação, quando houver)

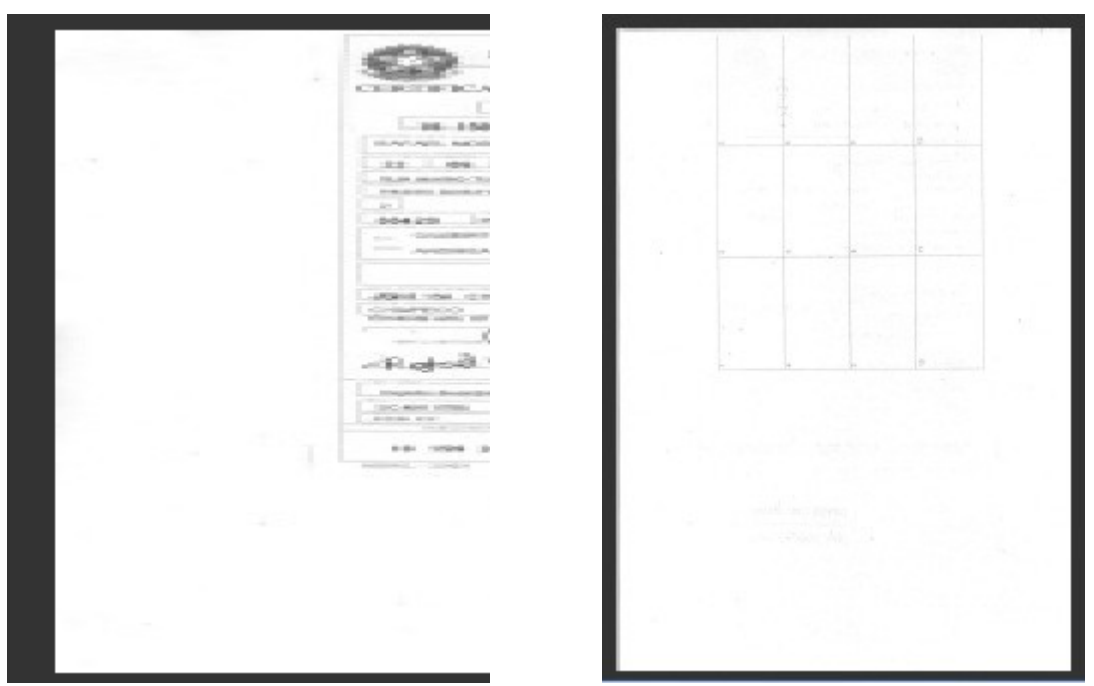

Documento 6: Fotocópia do documento de estar em dia com as obrigações militares

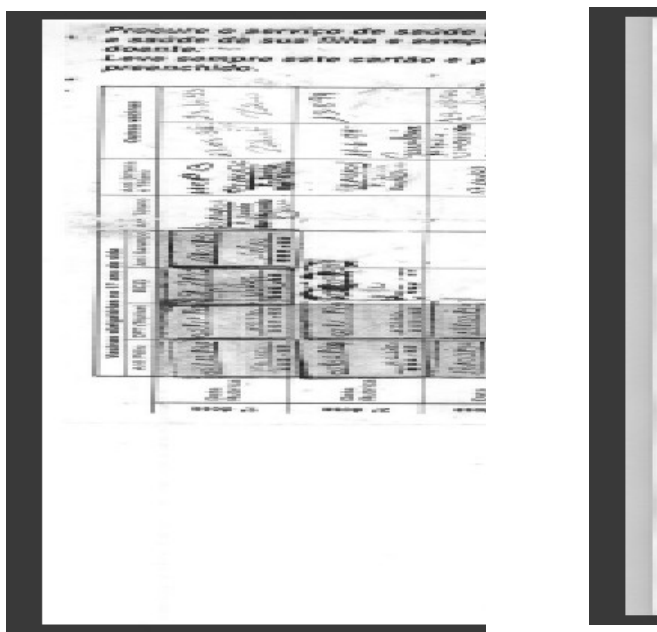

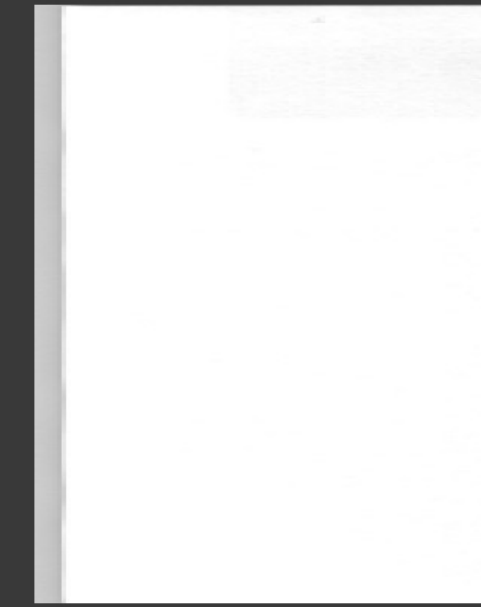

Documento 7: Fotocópia da Carteira de vacinação

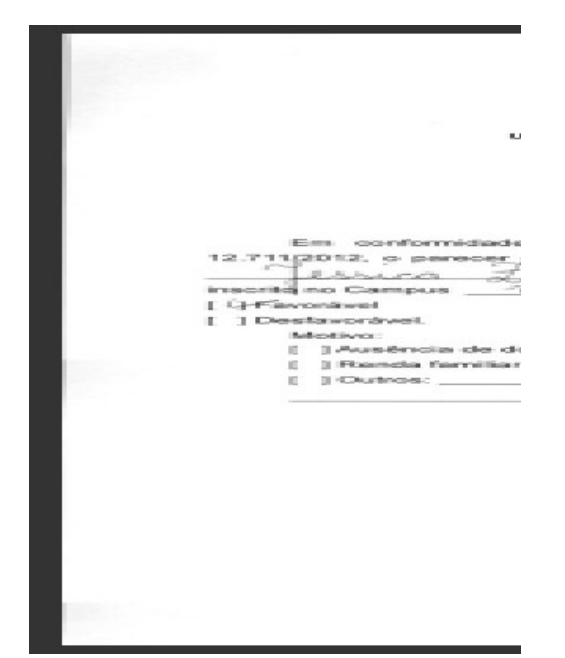

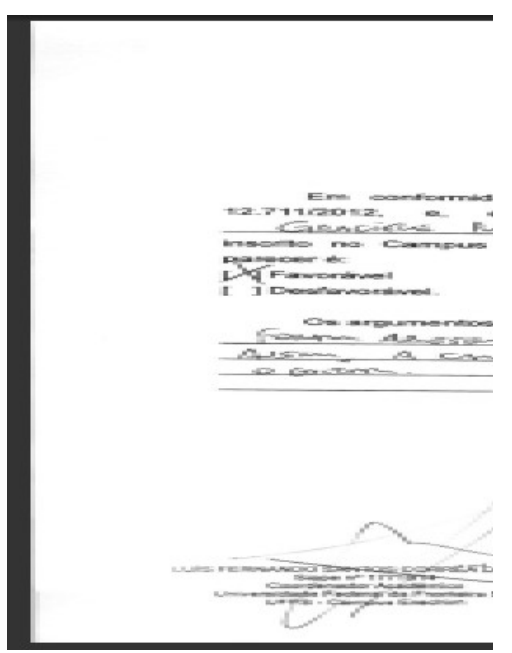

Documento 8: Parecer do Serviço Social Documento 9: Parecer da Comissão de Recurso

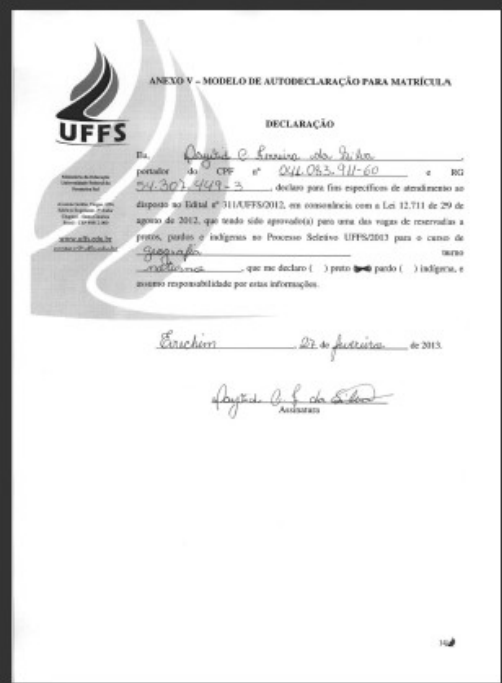

Documento 10: Autodeclaração

Ressalta-se que à medida que os documentos do dossiê acadêmico forem digitalizados, deverá ser observada a mesma **ordenação estabelecida para os documentos físicos. Deste modo, caso hajam o**utros documentos associados à matrícula, sua digitalização deverá ocorrer na sequência da relação apresentada na apostila.

### <span id="page-28-0"></span>**REFERÊNCIAS**

ALVARES, Lillian. **Microfilmagem**. Material Didático da Disciplina Conservação e Restauração de Documentos. Faculdade de Economia, Administração, Contabilidade e Ciência da Informação e Documentação. Universidade de Brasília.

CASSARES, Norma Cianflone. **Como fazer conservação preventiva em Arquivos e Bibliotecas**/Norma Cianflone Cassares e Cláudia Moi – São Paulo: Arquivo do Estado e Imprensa Oficial, 2000. (Projeto como Fazer 5).

CONARQ (Conselho Nacional de Arquivos). **Recomendações para digitalização de documentos arquivísticos permanentes.** 2010. Disponível em: < [http://www.conarq.arquivonacional.gov.br/media/publicacoes/recomenda/](http://www.conarq.arquivonacional.gov.br/media/publicacoes/recomenda/recomendaes_para_digitalizao.pdf) recomendaes para digitalizao.pdf > Acesso em 13 de dez. 2011.

GONÇALVES, Janice. **Como classificar e ordenar documentos de arquivo**. São Paulo: Arquivo do Estado, 1998.

LIMA, Eliseu dos Santos; LINK, Jocelaine Zanini Rubim; SCHÄFER, Murilo Billig. **Apostila do Curso Técnicas em Gestão Documental**. Programa de Capacitação de Servidores Técnico-Administrativos da Universidade Federal da Fronteira Sul – UFFS, Chapecó, 2011.

LOPES, Uberdan dos Santos. **Arquivos e a organização da gestão documental**. Revista ACB: Biblioteconomia em Santa Catarina, v. 9, p. 113-122, 2004.

MESADRI, Edson Luis. **Digitalização e Microfilmagem Eletrônica**: ferramentas indispensáveis para os arquivos. IX Encontro de Bibliotecários e Documentalistas da Justiça do Trabalho. TRT da 21ª. Região/Agosto, 2008.

PAES, Marilena Leite. **Arquivo**: teoria e prática. - 3. ed. Rev. Ampl. - Rio de Janeiro: Editora FGV, 2004.

PEREZ, Carlos Blaya. **Material Didático da Disciplina Reprografia: Microfilmagem de Documentos**. Curso de Arquivologia. Universidade Federal de Santa Maria, 2006.

RODRIGUES, Benedito Odair. **Digitalização de Documentos e a Preservação Documental na Era Digital**. Seminário GED/EIM – Gestão de Documentos Eletrônicos. Florianópolis/Setembro, 2011.

VALLE, Eduardo; Araújo, Arnaldo. **Digitalização de acervos, desafio para o futuro.** Artigo. 2005. Disponível em: [<http://www.eduardovalle.com/docs/valle05rapmDigitalizacaoAcervos.pdf>](http://www.eduardovalle.com/docs/valle05rapmDigitalizacaoAcervos.pdf). Acesso em: 13 de dez. 2011.

<span id="page-29-0"></span>**ANEXOS Modelos de Documentos**

### <span id="page-30-0"></span>**ANEXO 1**

Modelo de Capa com a identificação do acadêmico

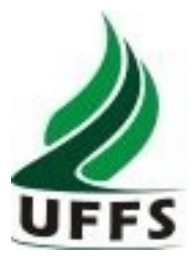

## NOME COMPLETO:

## CURSO:

## MATRÍCULA:

### CPF:

### <span id="page-32-0"></span>**ANEXO 2**

Modelos de Capas de alteração da situação da matrícula

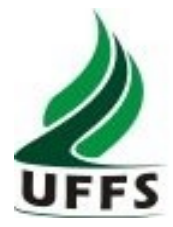

# **MATRÍCULA DESISTENTE**

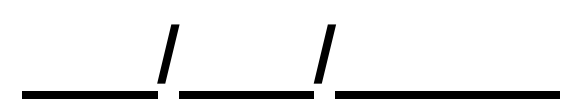

**Motivo: \*\*\*\*\*\*\*\*\*\*\*\***

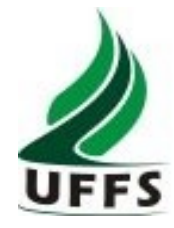

# **MATRÍCULA CANCELADA**

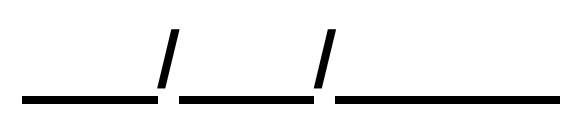

**Motivo: \*\*\*\*\*\*\*\*\*\*\*\***

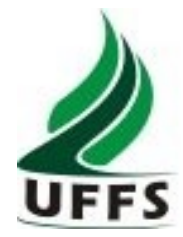

# **MATRÍCULA ELIMINADA**

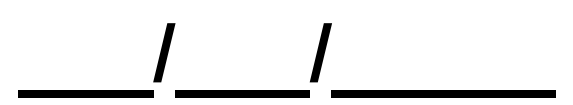

**Motivo: \*\*\*\*\*\*\*\*\*\*\*\***

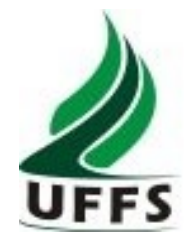

# **MATRÍCULA TRANSFERIDA** (Transferência para outra instituição) **\_\_\_/\_\_\_/\_\_\_\_\_**

**Motivo: \*\*\*\*\*\*\*\*\*\*\*\***

### <span id="page-37-0"></span>**ANEXO 3**

Modelos de Capa para o Processo Seletivo de Aluno-especial com matrícula efetivada

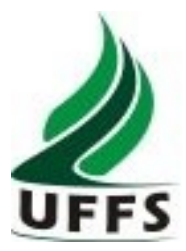

## **PROCESSO SELETIVO DE ALUNO-ESPECIAL**

# **Abertura das inscrições Edital N<sup>o</sup> \_\_\_\_/\_\_\_\_/\_\_\_\_**

**Homologação das inscrições Edital N<sup>o</sup> \_\_\_\_/\_\_\_\_/\_\_\_\_**

 **Período: \_\_\_\_\_\_/\_\_\_**

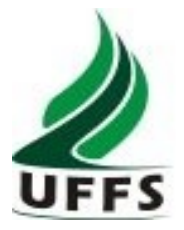

### NOME COMPLETO:

### FORMA DE INGRESSO:

## COMPONENTES CURRICULARES:

MATRÍCULA:

### CPF:

### <span id="page-40-0"></span>**ANEXO 4**

Modelo de Capa e Lista para o Processo Seletivo de Aluno-especial cujos candidatos tiveram pedidos deferidos e não efetivaram matrícula ou tiveram pedidos indeferidos

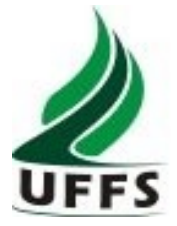

## **PROCESSO SELETIVO DE ALUNO-ESPECIAL**

 **Candidatos selecionados que não efetivaram matrícula ou tiveram pedidos indeferidos** 

**Abertura das inscrições Edital N<sup>o</sup> \_\_\_\_/\_\_\_\_/\_\_\_\_**

**Homologação das inscrições Edital N<sup>o</sup> \_\_\_\_/\_\_\_\_/\_\_\_\_**

**Encaminhar para eliminação em:**

**\_\_\_\_/\_\_\_\_/\_\_\_\_**

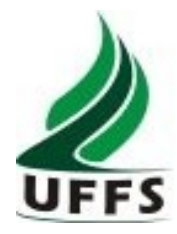

### **TERMO DE RETIRADA DE DOCUMENTOS**

Processo Seletivo: Aluno-especial \_\_\_\_\_/\_\_\_\_

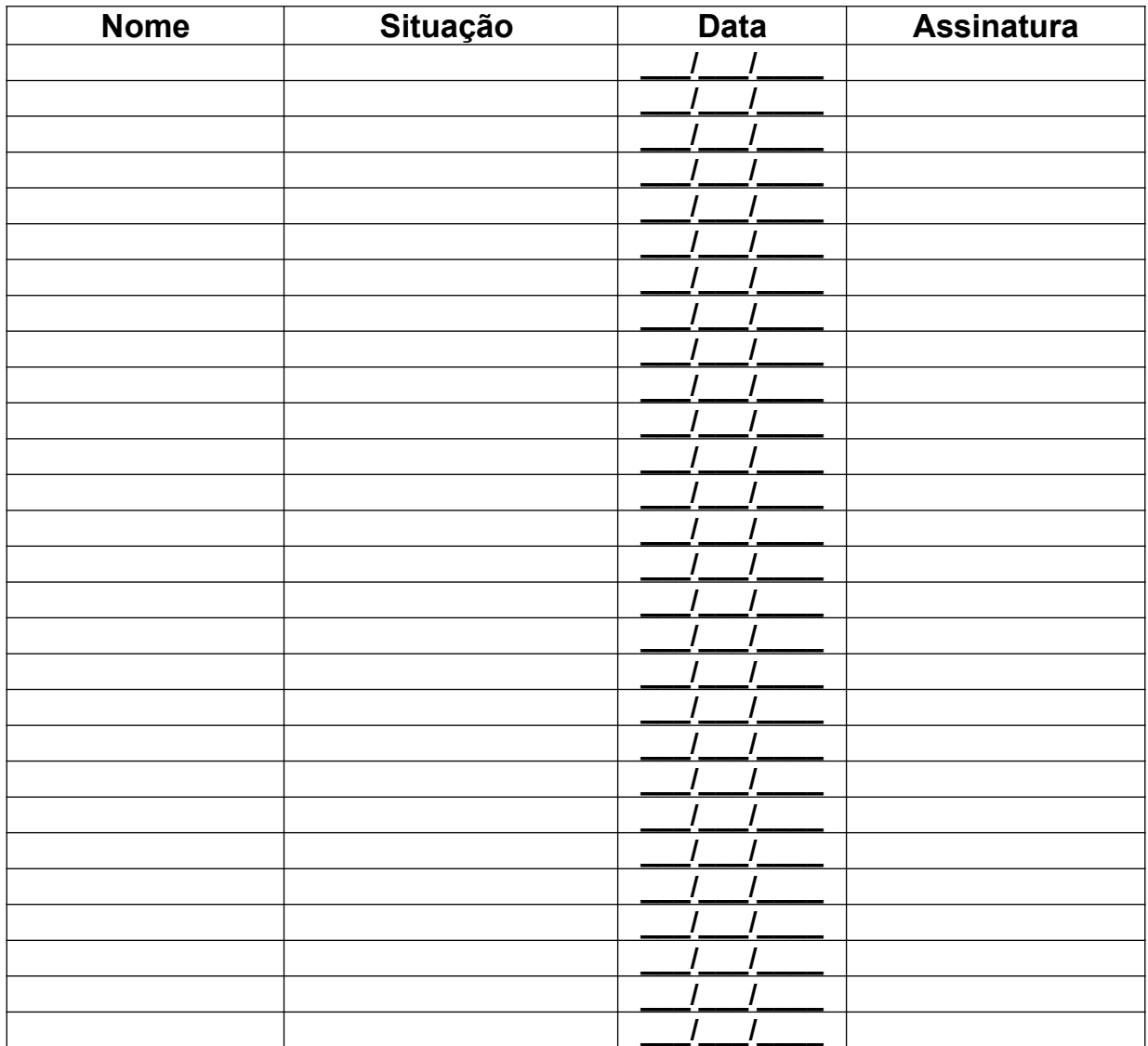

### <span id="page-43-0"></span>**ANEXO 5**

Modelo de Capa e Lista para o Processo Seletivo de Transferência Interna e Retorno de Aluno-abandono, Transferência Externa e Retorno de Graduado, cujos candidatos tiveram pedidos deferidos e não efetivaram matrícula ou tiveram pedidos indeferidos

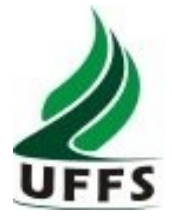

## **PROCESSO SELETIVO TRANSFERÊNCIAS E RETORNOS**

## **Candidatos selecionados que não efetivaram matrícula ou tiveram pedidos indeferidos**

**Abertura das inscrições Edital N<sup>o</sup> \_\_\_\_/\_\_\_\_/\_\_\_\_**

**Homologação das inscrições Edital N<sup>o</sup> \_\_\_\_/\_\_\_\_/\_\_\_\_**

**Encaminhar para eliminação em: \_\_\_\_\_/**

**\_\_\_\_\_\_/\_\_\_**

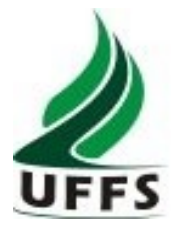

### **TERMO DE RETIRADA DE DOCUMENTOS**

Processo Seletivo: Transferências e Retornos \_\_\_\_\_/\_\_\_\_

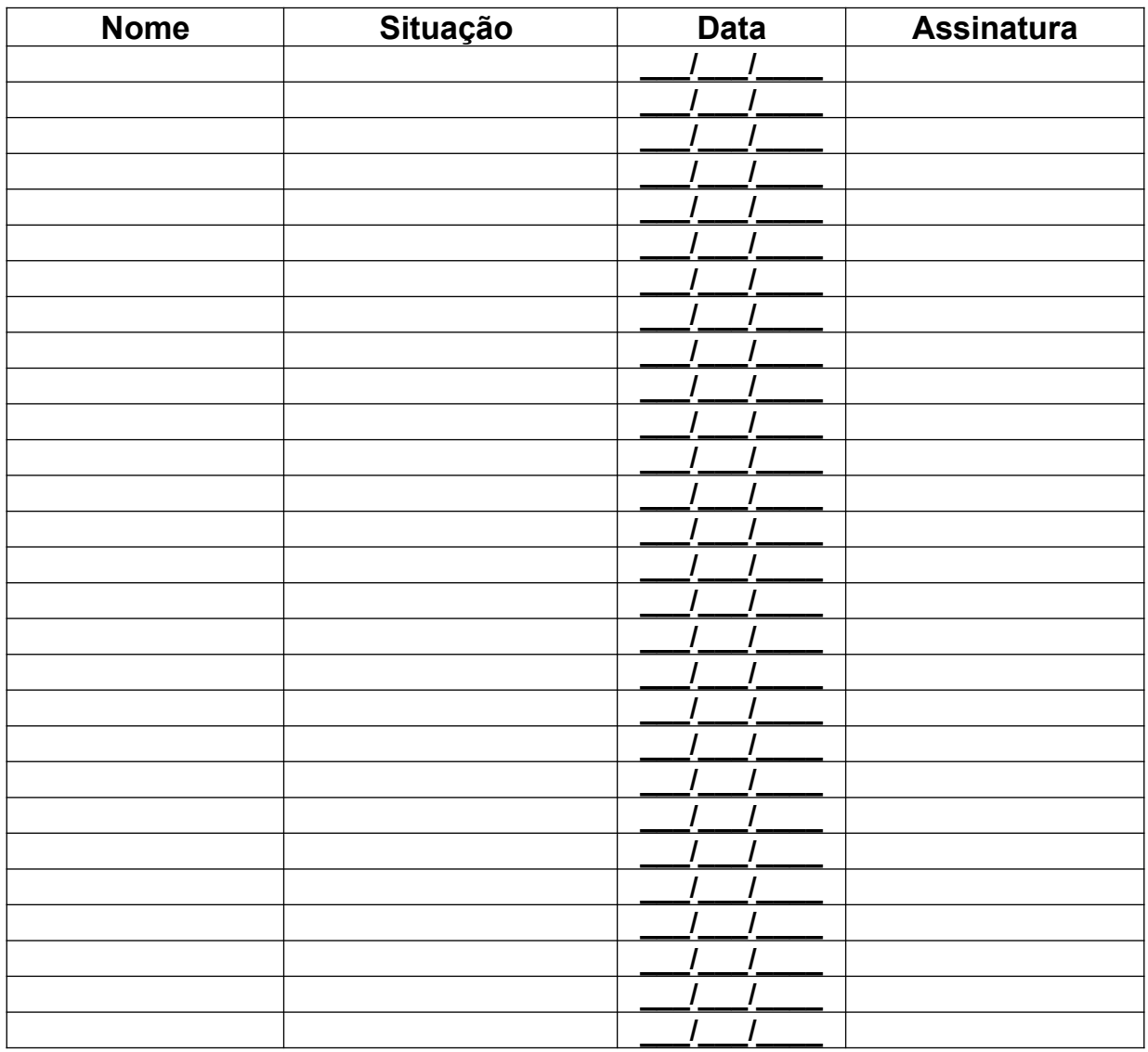

### <span id="page-46-0"></span>**ANEXO 6**

Modelos de Guias de Remissiva

(Matrícula desistente, cancelada, eliminada, jubilada transferida para outra IES, transferida internamente)

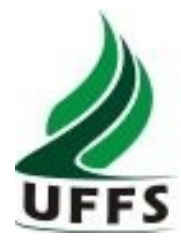

## **GUIA DE REMISSIVA**  (Matrícula Desistente)

### **NOME DO ACADÊMICO**

MATRÍCULA **CURSO** *CAMPUS*

**EM**

 $\frac{1}{2}$ 

A DOCUMENTAÇÃO DO ALUNO ESTÁ ARQUIVADA:

CAIXA-ARQUIVO: \_\_\_\_\_\_\_\_\_\_

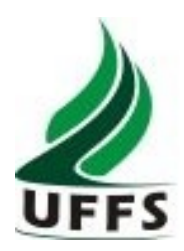

## **GUIA DE REMISSIVA**  (Matrícula Cancelada)

### **NOME DO ACADÊMICO**

MATRÍCULA **CURSO** *CAMPUS* 

**EM**

 $\frac{1}{\sqrt{2\pi}}$ 

A DOCUMENTAÇÃO DO ALUNO ESTÁ ARQUIVADA:

CAIXA-ARQUIVO: \_\_\_\_\_\_\_\_\_

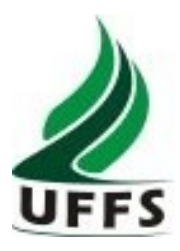

## **GUIA DE REMISSIVA**  (Matrícula Eliminada)

### **NOME DO ACADÊMICO**

MATRÍCULA **CURSO** *CAMPUS*

**EM**

 $\frac{1}{\sqrt{2}}$ 

A DOCUMENTAÇÃO DO ALUNO ESTÁ ARQUIVADA:

CAIXA-ARQUIVO: \_\_\_\_\_\_\_\_\_\_

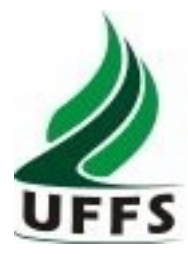

## **GUIA DE REMISSIVA**  (Transferência para outra IES)

### **NOME DO ACADÊMICO**

MATRÍCULA CURSO *CAMPUS* 

**EM**

 $\frac{1}{\sqrt{2\pi}}$ 

A DOCUMENTAÇÃO DO ALUNO ESTÁ ARQUIVADA:

CAIXA-ARQUIVO: \_\_\_\_\_\_\_\_\_\_

PERÍODO:

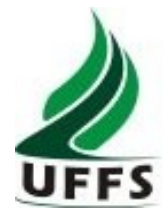

# **GUIA DE REMISSIVA**

### (Transferência Interna)

### **NOME DO ACADÊMICO**

### **DE**

### MATRÍCULA ANTIGA/CURSO ANTIGO/CAMPUS ANTIGO

**PARA**

MATRÍCULA NOVA/CURSO NOVO/CAMPUS NOVO

**EM**

 $\frac{1}{\sqrt{2\pi}}$ 

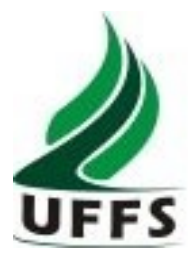

## **GUIA DE REMISSIVA**  (Retorno de Aluno-abandono)

### **NOME DO ACADÊMICO**

**DE**

MATRÍCULA ANTIGA/CURSO ANTIGO

TEVE A MATRÍCULA CANCELADA

**EM** 

 $\frac{1}{\sqrt{2\pi}}$ 

E RETORNOU COMO ALUNO-ABANDONO

**PARA**

MATRÍCULA NOVA/CURSO NOVO

**EM**

 $\frac{1}{\sqrt{2\pi}}$ 

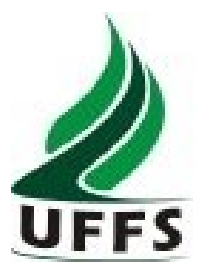

## **GUIA DE REMISSIVA**

(Matrícula Jubilada)

PROCESSO Nº \_\_\_\_\_.\_\_\_\_\_\_\_/\_\_\_\_\_\_- \_\_\_

### **NOME DO ACADÊMICO**

MATRÍCULA **CURSO** *CAMPUS* 

**EM**

 $\frac{1}{\sqrt{2\pi}}$ 

A DOCUMENTAÇÃO DO ALUNO ESTÁ ARQUIVADA:

CAIXA-ARQUIVO: \_\_\_\_\_\_\_\_\_\_

### <span id="page-54-0"></span>**ANEXO 7**

Modelo de capa para aluno graduado

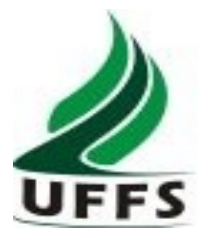

### **CLASSE 125.43 – ASSENTAMENTOS INDIVIDUAIS DOS ALUNOS**

NOME COMPLETO:

### CURSO:

MATRÍCULA:

CPF:

DATA DE COLAÇÃO DE GRAU:

NÚMERO DO PROCESSO DE DIPLOMAÇÃO:

### <span id="page-56-0"></span>**ANEXO 8**

Capas para Modalidade Acadêmica Nacional

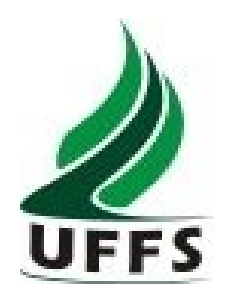

## **Mobilidade Acadêmica Nacional**

**Programa \_\_\_\_\_\_\_\_\_\_\_\_\_\_\_\_**

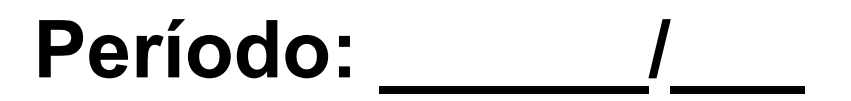

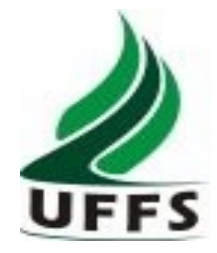

## NOME COMPLETO:

## FORMA DE INGRESSO:

## COMPONENTES CURRICULARES:

MATRÍCULA:

### CPF:

### <span id="page-59-0"></span>**ANEXO 9**

Modelo de Aviso de entrega de documentação

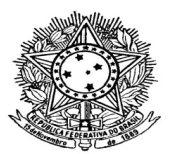

Aviso XX/XX/UFFS/2012

Cidade, XX de XXXX de 2012.

Ao Senhor(a) nome do acadêmico – curso – turno.

Assunto: Documentação pendente.

Senhor(a),

Vimos comunicar-lhe que identificamos pendência na documentação exigida para a regularização de sua situação como acadêmico da UFFS, os quais estão discriminados abaixo:

() Cadastro de Pessoa Física - CPF;

() Registro Geral – RG;

() Título de eleitor – TE;

() Comprovante de quitação eleitoral (Sítio do TSE);

() Comprovante de quitação com as obrigações militares;

() Comprovante de vacinação contra rúbeola;

() Certificado de conclusão do ensino médio;

() Histórico do ensino médio;

() Documento comprovatório de equivalência de Ensino Médio autenticado, quando o candidato concluiu esse nível de estudos no exterior.

() Diploma da Graduação;

() Histórico da Graduação;

() Declaração de não estar cursando outra instituição pública de ensino superior;

() Visto Temporário IV aposto no passaporte ou visto permanente emitido pela Polícia Federal;

Obs: Trazer originais para conferência no ato da entrega.

Informamos, ainda, que o prazo para a entrega desse documento encerra-se dia XX de XXX de 2012, podendo, sua omissão, acarretar em prejuízos a sua situação acadêmica.

Para maiores informações, por favor, dirija-se à secretaria acadêmica.

Atenciosamente,

Coordenador Acadêmico ou Responsável pela Secretaria Acadêmica

Recebido/ciente em Assinatura;

Aviso XX/XX//UFFS/201X. Nome do acadêmico – curso – turno.

### <span id="page-61-0"></span>**ANEXO 10**

Etiquetas para identificação das caixas arquivo

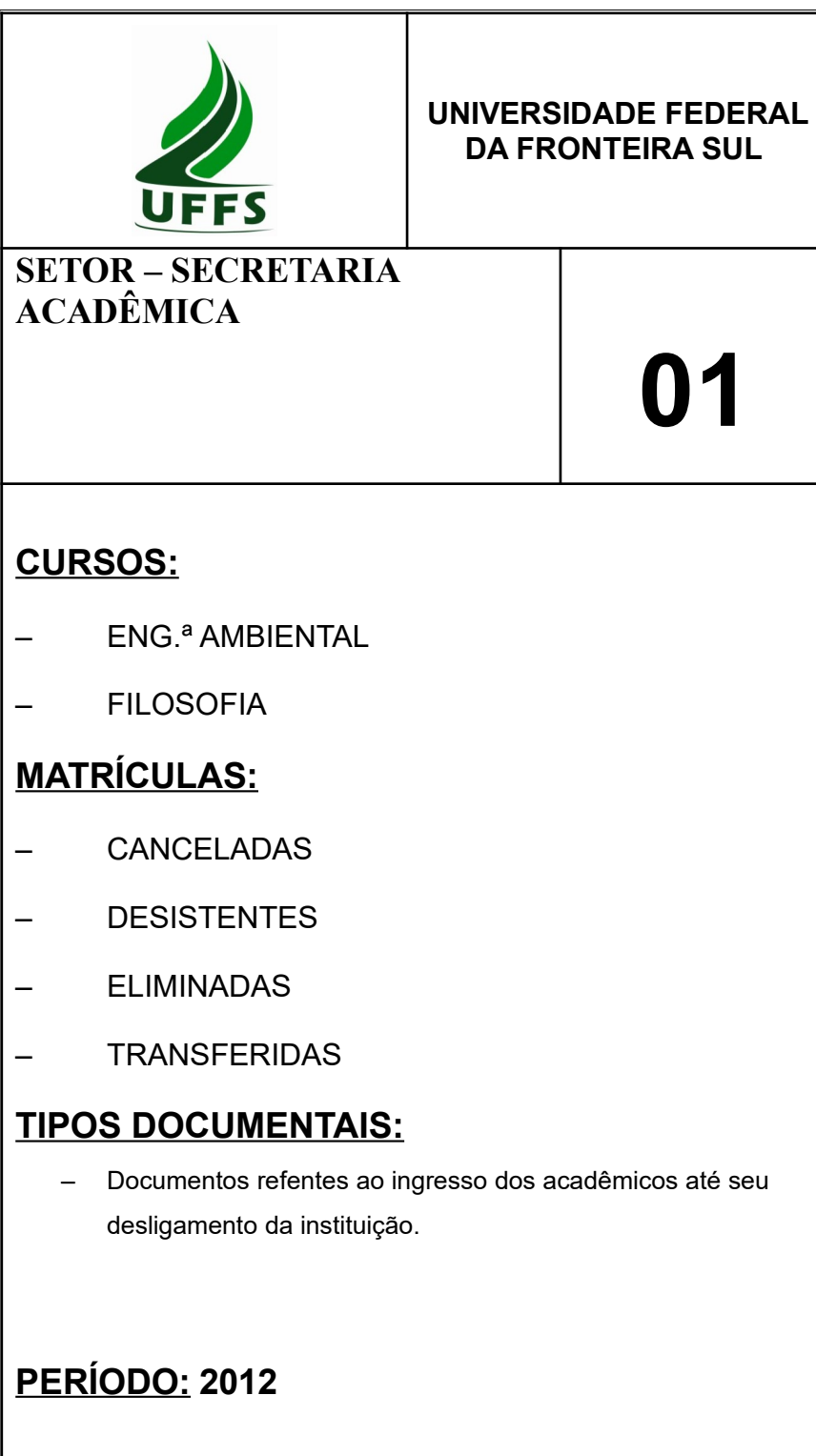

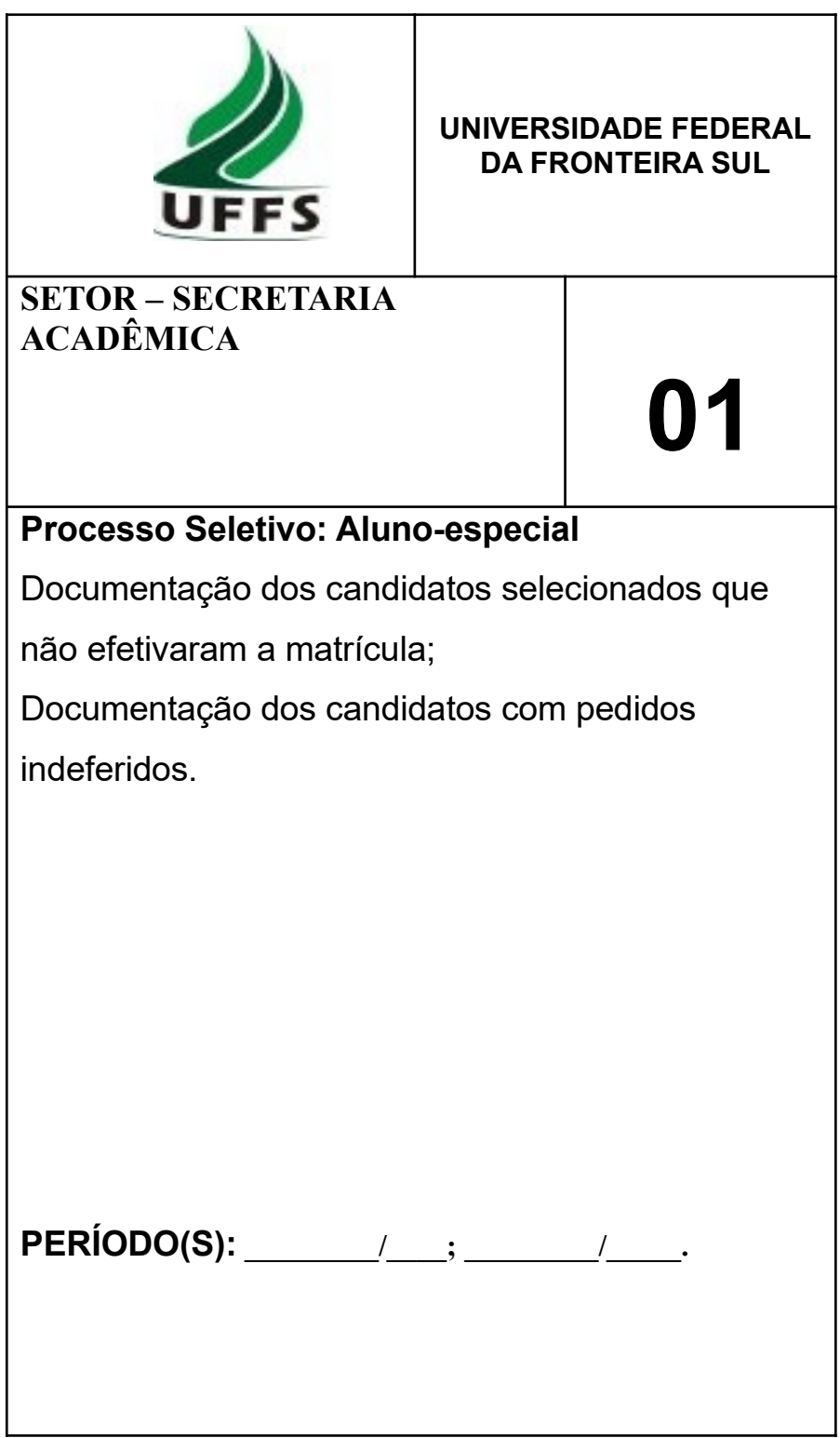

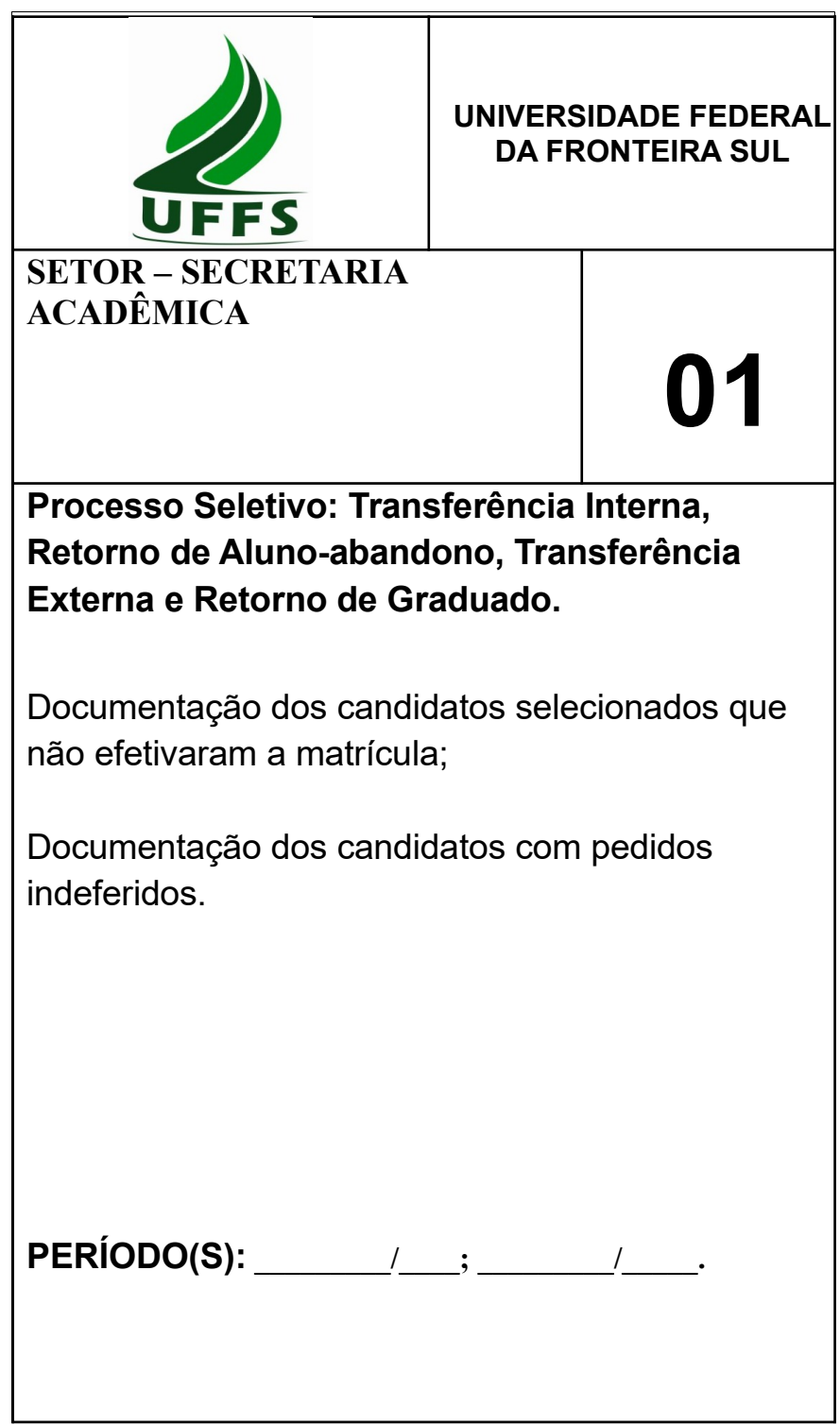

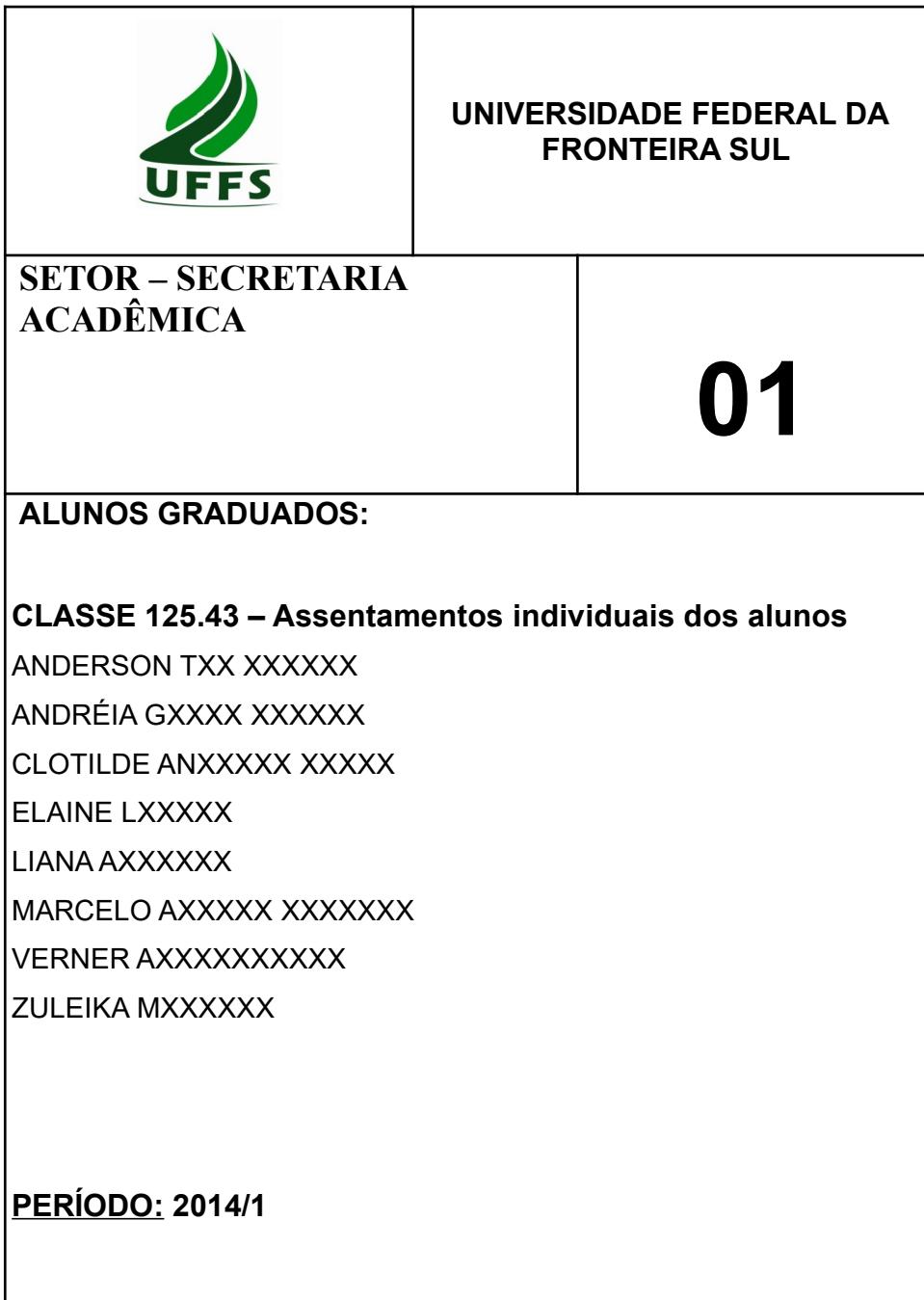

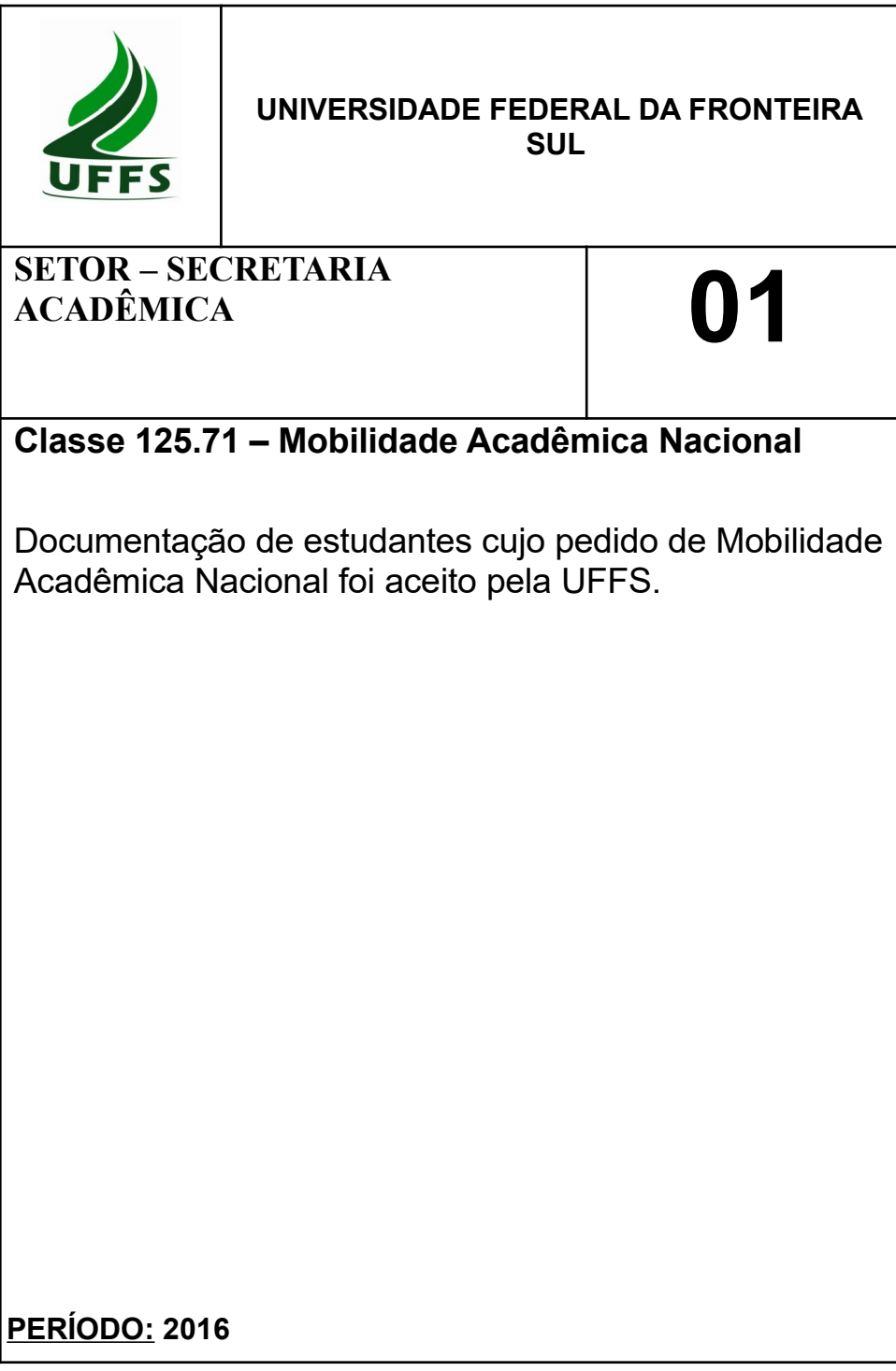

### <span id="page-67-0"></span>**ANEXO 11**

Tabela para conferência dos documentos faltantes

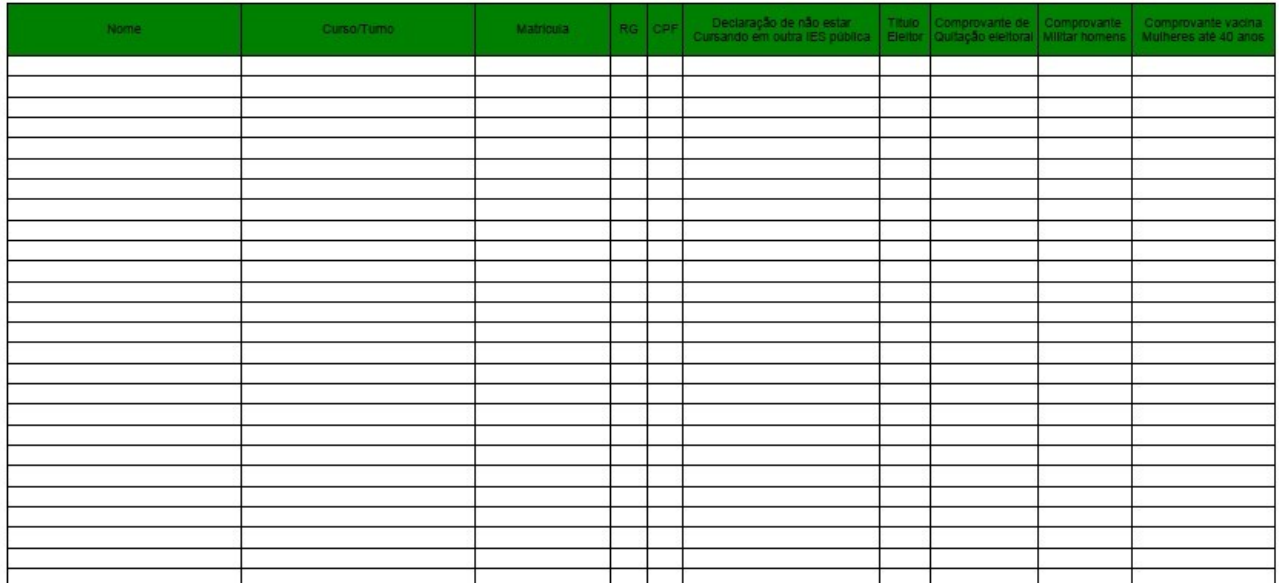

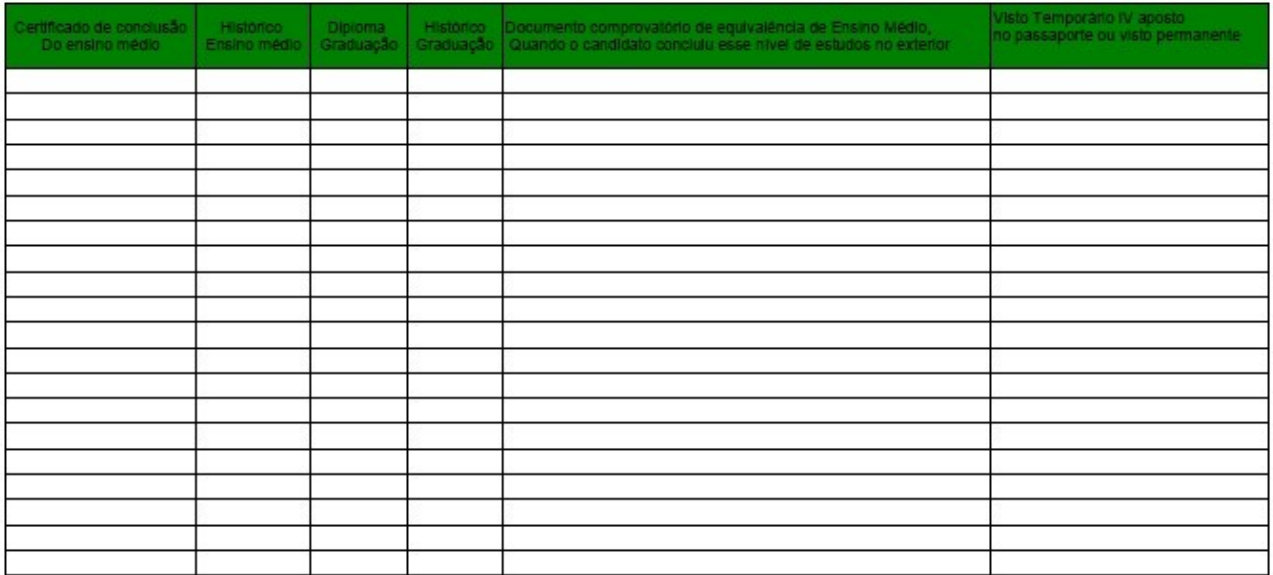

### <span id="page-69-0"></span>**GUIA DE ATUALIZAÇÕES**

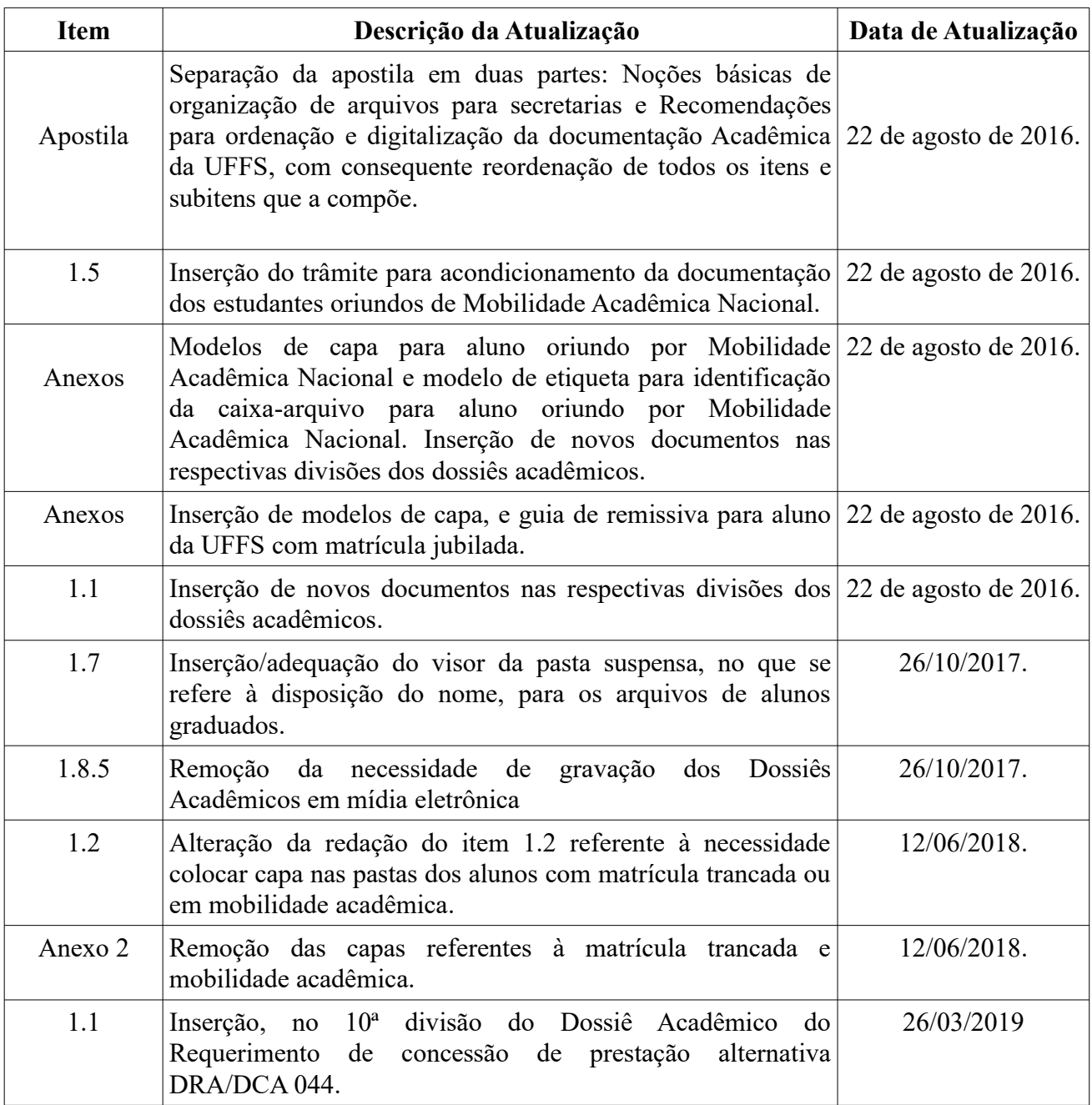